## PENTESTING ACTIVE DIRECTORY FORESTS

## **CARLOS GARCÍA GARCÍA**

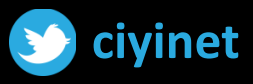

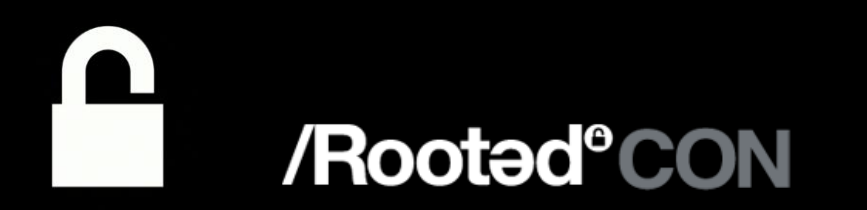

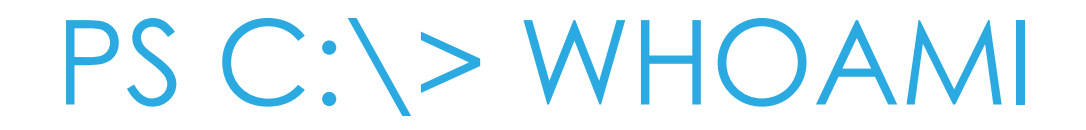

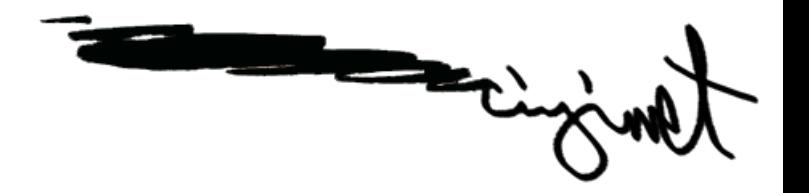

### **CARLOS GARCÍA GARCÍA**

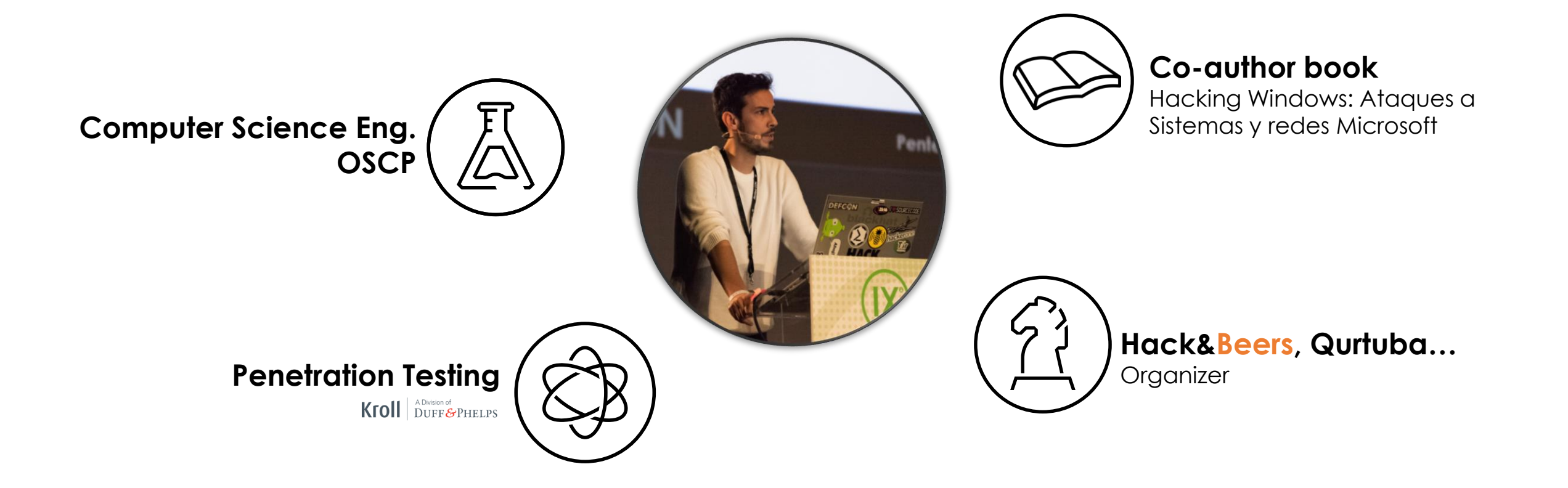

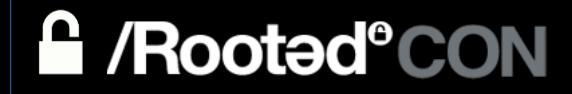

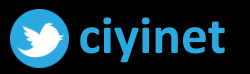

WHAT ARE WE GOING **TO TALK ABOUT?** 

- Introduction to Active Directory Forests and Trusts
- Why Pentesting Trusts?
- Authentication Protocols across Trusts
- Trusts enumeration
- Common Attacks & Techniques
- Reconnaissance across Trusts
- Conclusions

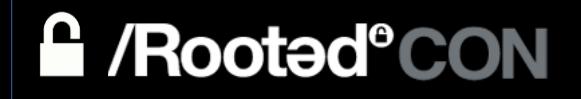

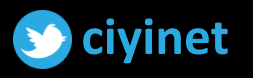

### FORESTS

- Domains are structured into *trees* and *forests*
	- A **tree** is a collection of related domains
	- A **forest** is a collection of trees that trust each others
- Only one "Enterprise Admins" group per forest
	- Exists in root domain only
	- Non-existing in child domains
	- Added as local admin in child domain's DCs

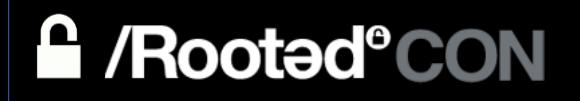

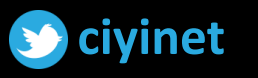

4

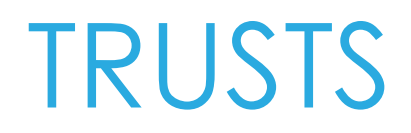

- Allow authentication traffic to flow between two domains
- Establish the ability for users in one domain to authenticate to resources in another domain

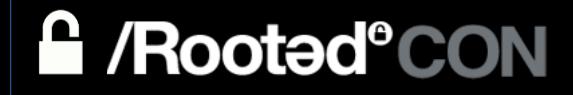

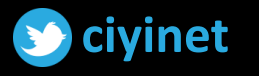

## TRUST DIRECTION

### - **One-way**

- Domain B trusts A
- Users in Domain A can access resources in Domain B. Users in domain B cannot access domain A

### - **Two-way**

- Domain A trusts B, domain B trusts A
- Authentication requests can be passed between the two domains in both directions

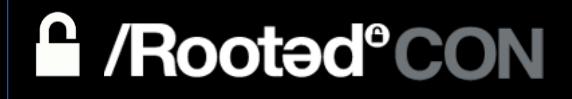

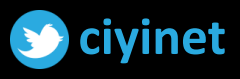

## TRUST TRANSITIVITY

Determines if a trust can be extended outside of the two domains

### - **Transitive**

- Extends trust relationship with other domains
- Let a trusted domain pass through to a third domain

### - **Non-transitive**

- Denies trust relationship with other domains

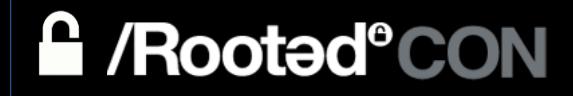

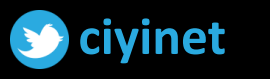

## TYPE OF TRUSTS

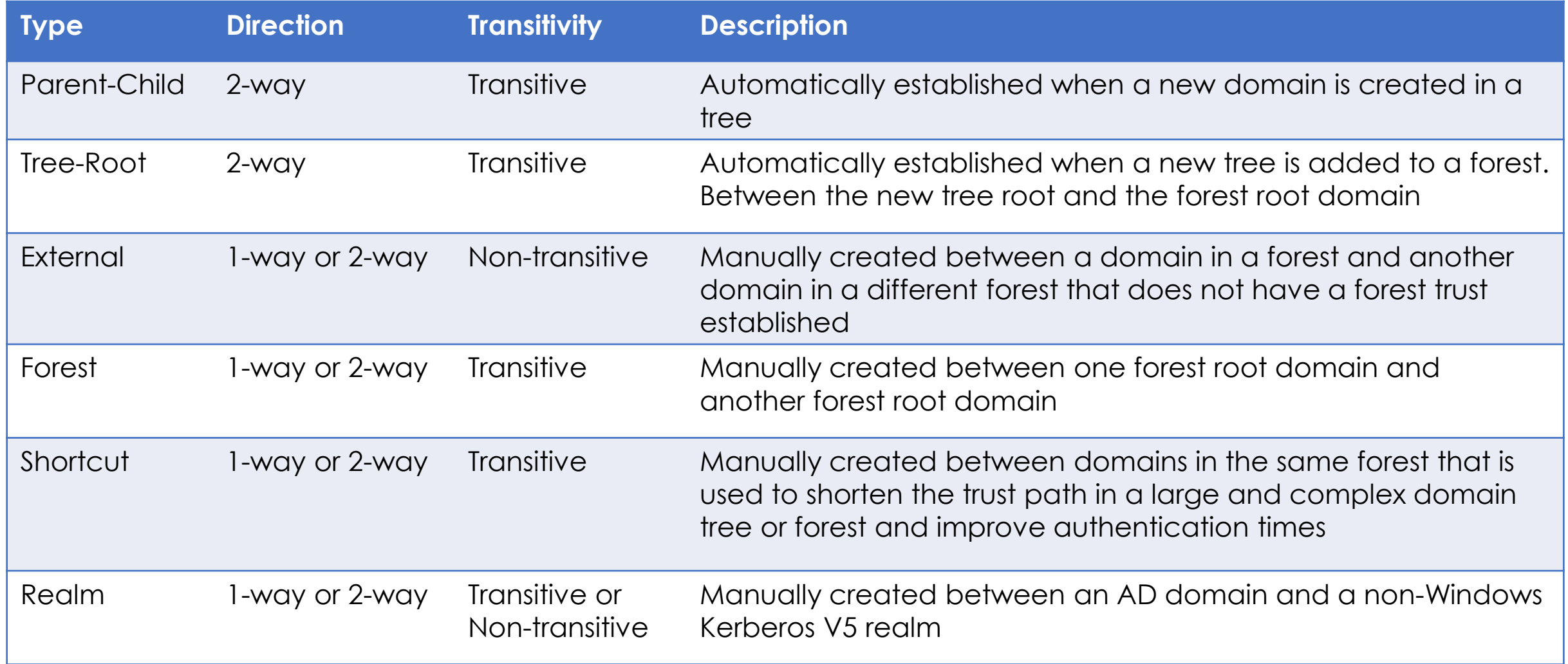

References:

<https://blogs.msmvps.com/acefekay/2016/11/02/active-directory-trusts>

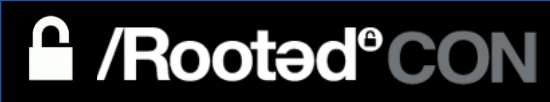

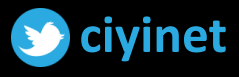

### TRUSTS

- All trusts within the same forest are two-way and transitive
- This is why all domains within a forest trust each other
- Users from any domain can access resources in any other domain within the forest as long as:
	- They have the proper **permissions** assigned at the resource
	- They have **network access**

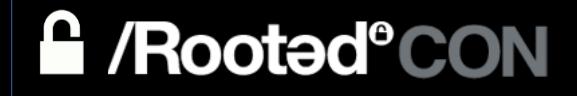

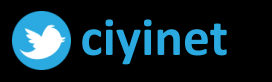

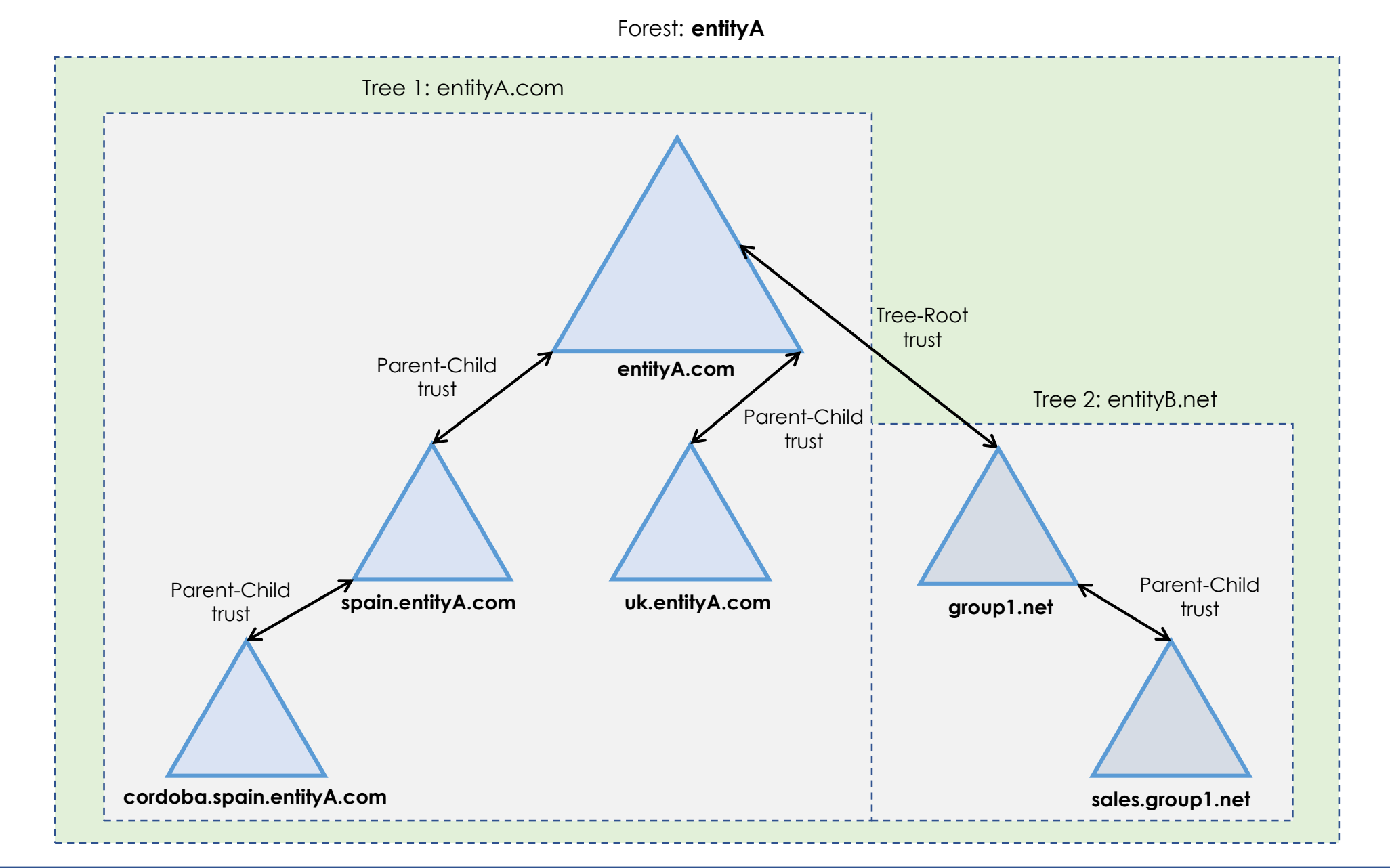

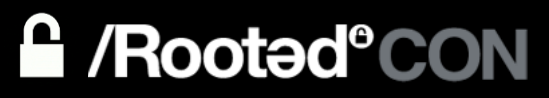

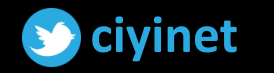

### DIRECTION OF TRUST VS ACCESS

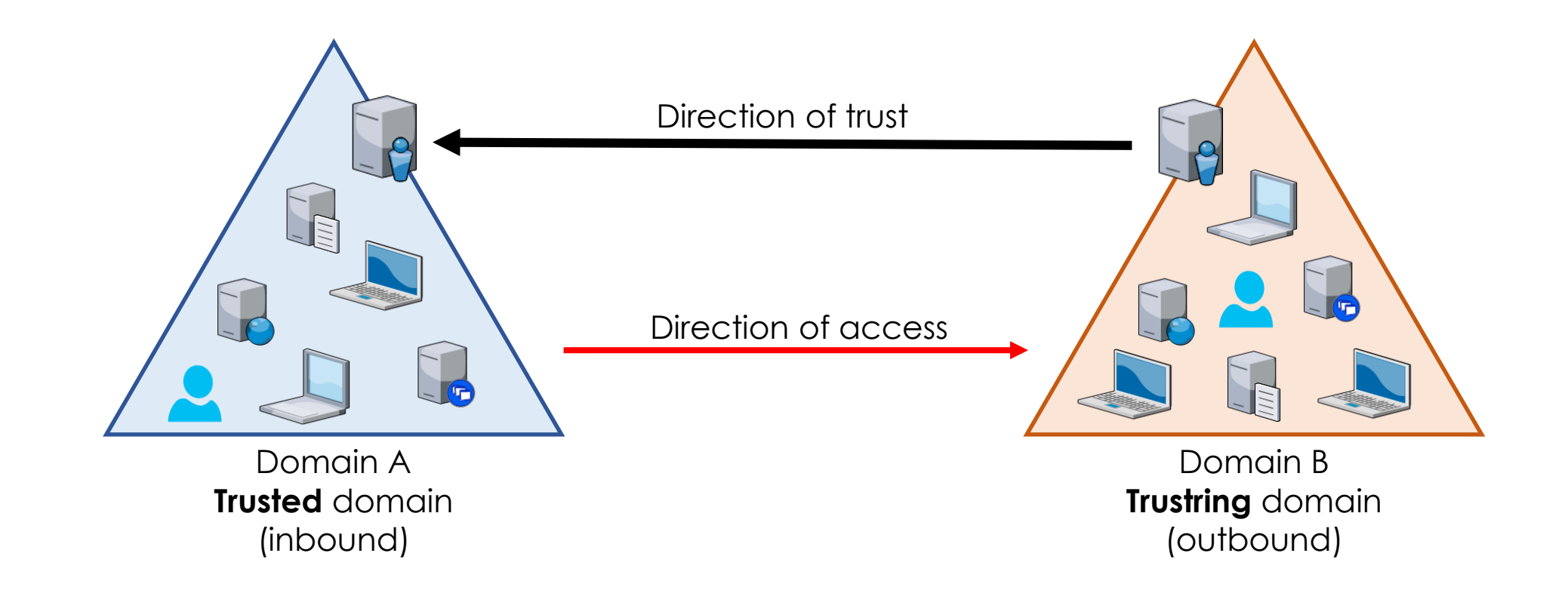

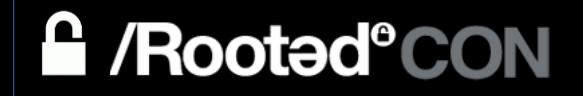

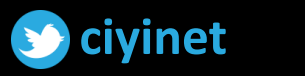

11

# PENTESTING **ACTIVE DIRECTORY FORESTS**

Why Pentesting Trusts?

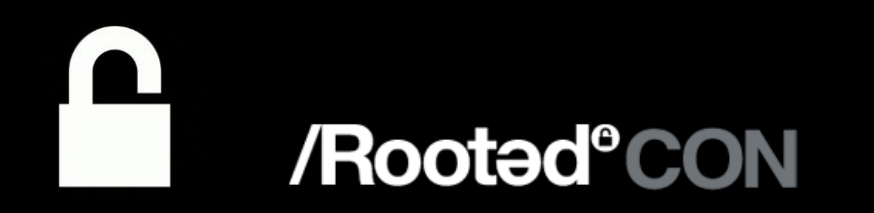

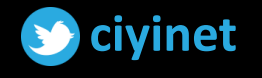

## WHY PENTESTING TRUSTS?

- Environments with trusts that were created many years ago without security in mind
- Sometimes domain trusts introduce unintended access paths
- Some domains (i.e. testing, development…) are not well maintained, controlled or monitored

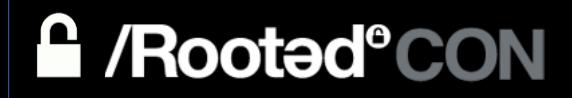

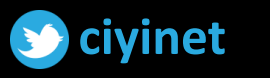

## WHY PENTESTING TRUSTS?

Or simply, what if your **target** is in a different domain?

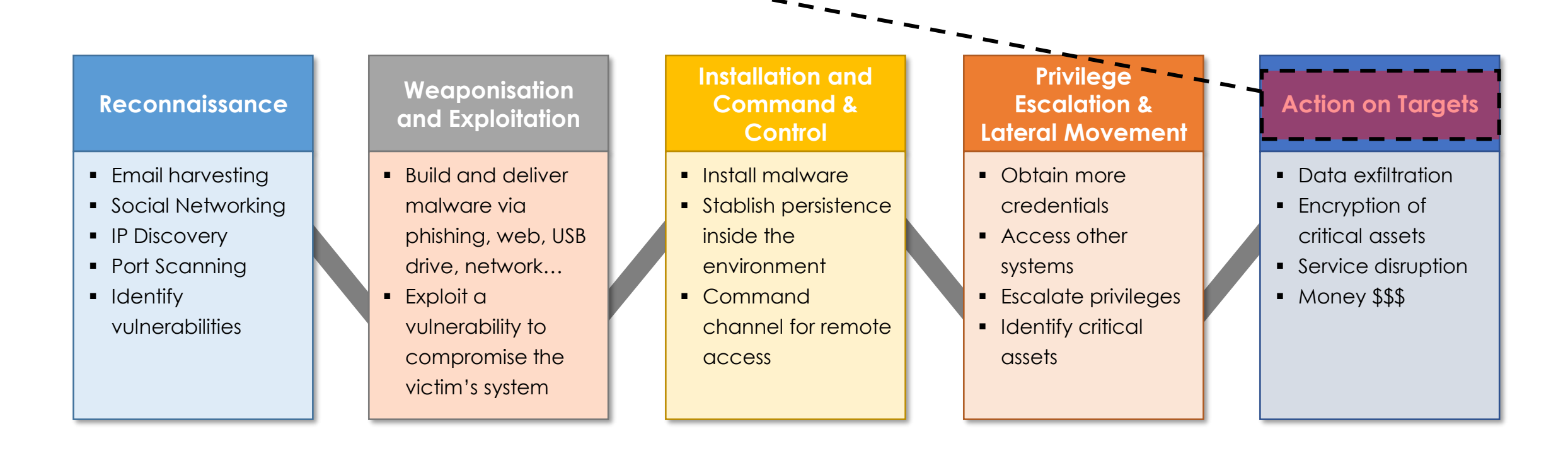

References: Kroll Proactive Security Team

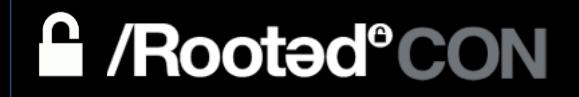

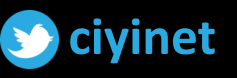

# PENTESTING **ACTIVE DIRECTORY FORESTS**

### **Authentication Protocols**

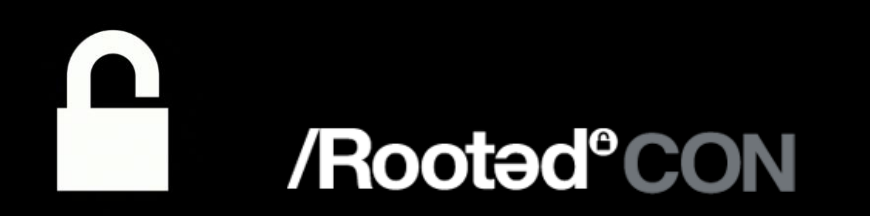

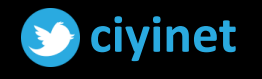

### **CREDENTIALS FLOW IN WINDOWS**

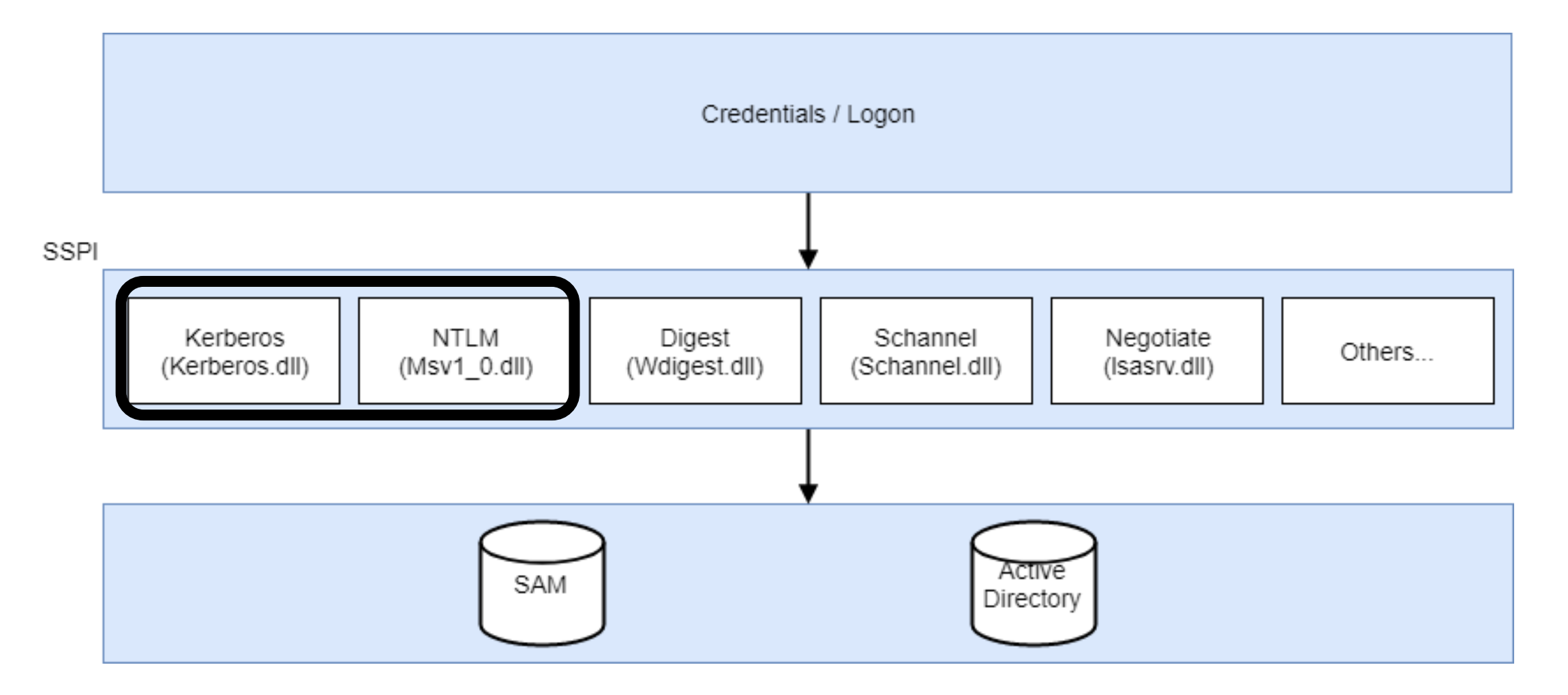

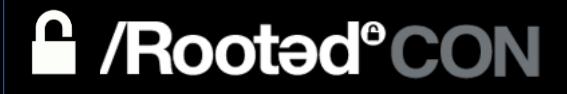

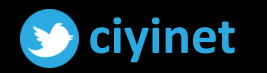

### NTLM ACROSS TRUSTS

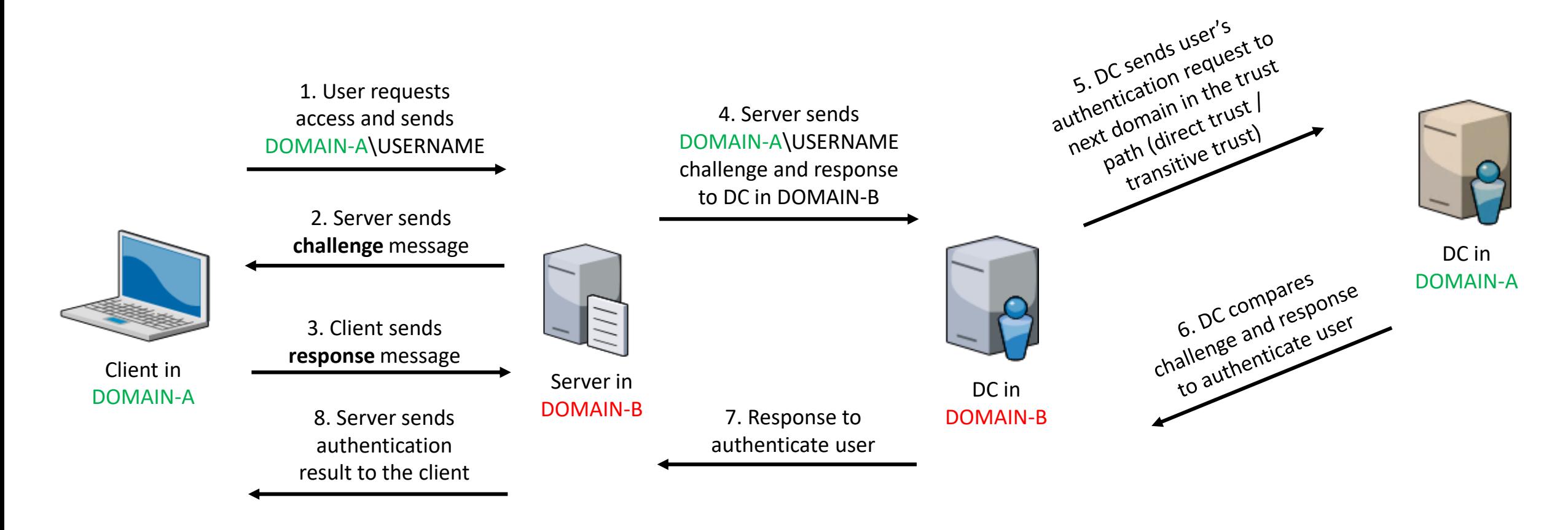

#### References:

[https://docs.microsoft.com/en-us/previous-versions/windows/it-pro/windows-server-2003/cc773178\(v=ws.10\)](https://docs.microsoft.com/en-us/previous-versions/windows/it-pro/windows-server-2003/cc773178(v=ws.10)) <https://blogs.technet.microsoft.com/askpfeplat/2013/05/05/how-domain-controllers-are-located-across-trusts/> <https://blogs.technet.microsoft.com/isrpfeplat/2010/11/05/optimizing-ntlm-authentication-flow-in-multi-domain-environments/>

### **A** /Rooted°CON

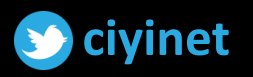

## KERBEROS ACROSS TRUSTS

When a user requests access to a resource in a different domain:

- User's DC will not be able to issue a TGS of another domain as TGS can only be built using the target service's password and DC only contain password data from security principals in their own domain
- To solve this, the there is a trusts password between two domains in the same AD forest used as a bridge enable Kerberos authentication across trust

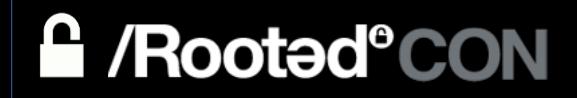

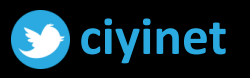

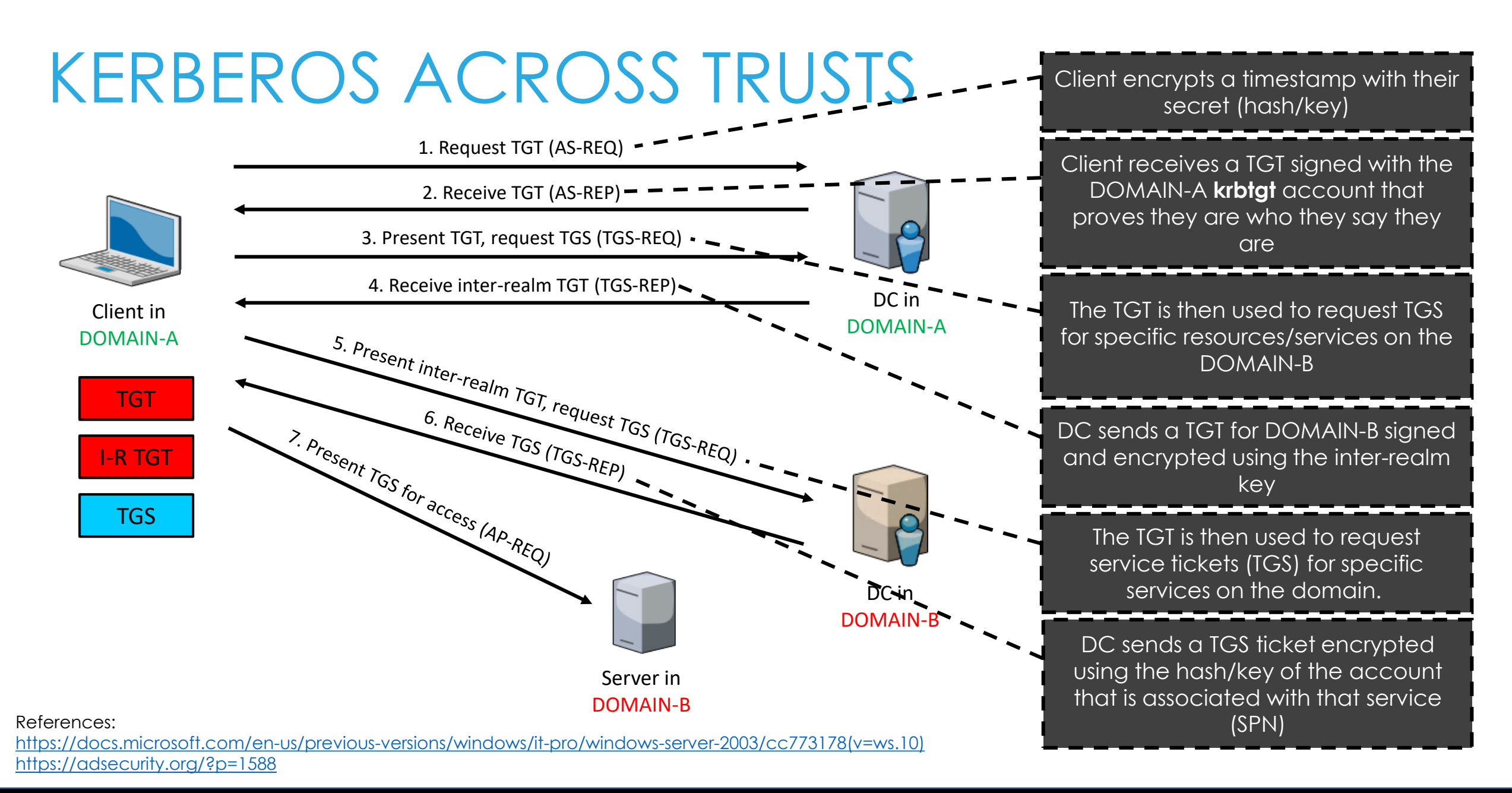

**A** /Rooted°CON

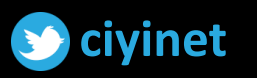

# PENTESTING ACTIVE DIRECTORY FORESTS

**Trusts Enumeration** 

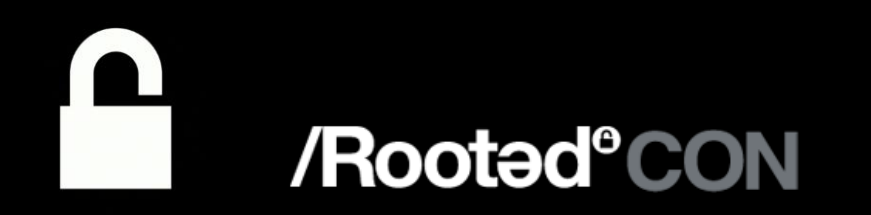

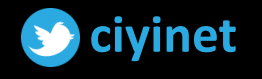

### **TRUSTS ENUMERATION**

So we land in the organization; the exploitation path will depend on:

- Domain you land on and its trusts
- Privileges you manage to get in it
- User's privileges in foreign domains

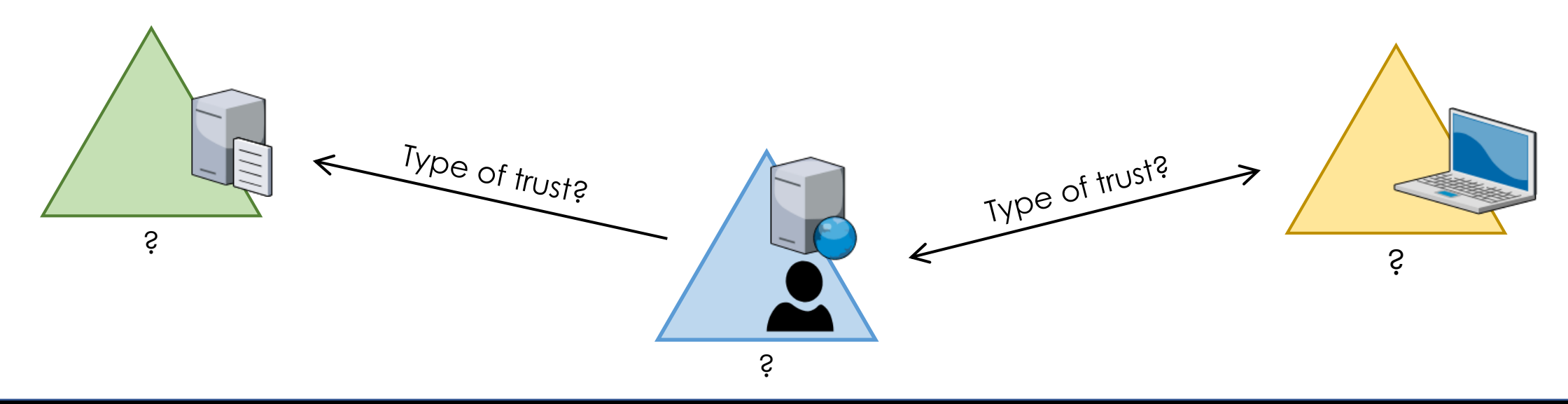

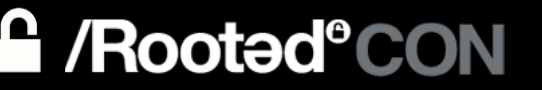

21

PS<br>PS C:\Users\cordoba> C:\Users\cordoba> be civilencloordoba) whoami test\cordoba PG C. Waers wordoba) ipconfig /all

Windows IP Configuration

Host Name .<br>Primary Dns Suffix srvproject test.dev.civilab.local Node Type  $\overline{\phantom{a}}$ .  $IIIIIIII$ IP Routing Enabled. . . . .<br>WINS Proxy Enabled. . . . . Nó. No DNS Suffix Search List. . . . . . test.dev.ciyilab.local dev.civilab.local ciyilab.local

Ethernet adapter Local Area Connection:

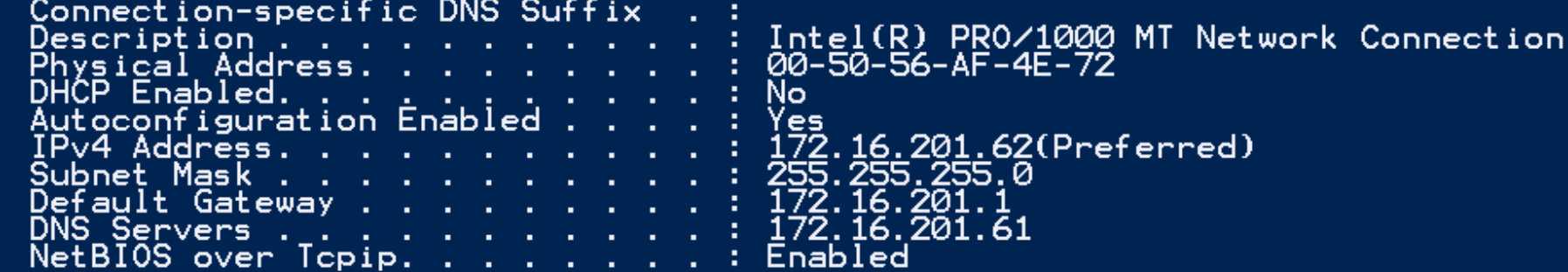

Tunnel adapter isatap.{0AB14220-29D1-426E-B86A-90B24032F845}:

Media State . . .<br>Connection-specific DNS Suffix Media disconnected ÷. - 11 × Description <u>in the community of the community of the community of the community of the community of the community of the community of the community of the community of the community of the community of the community of the community </u> Microsoft ISATAP Adapter Physical Address. . . . . . .  $00 - 00 - 00 - 00 - 00 - 00 - 00 - 00$ **Allen** No<br>Yes DHCP Enabled. . . <u>. . .</u> . . . Autoconfiguration Enabled . . . .  $\mathcal{L}^{\mathcal{L}}$  . PS C: \Users\cordoba> \_

### TRUSTS ENUMERATION

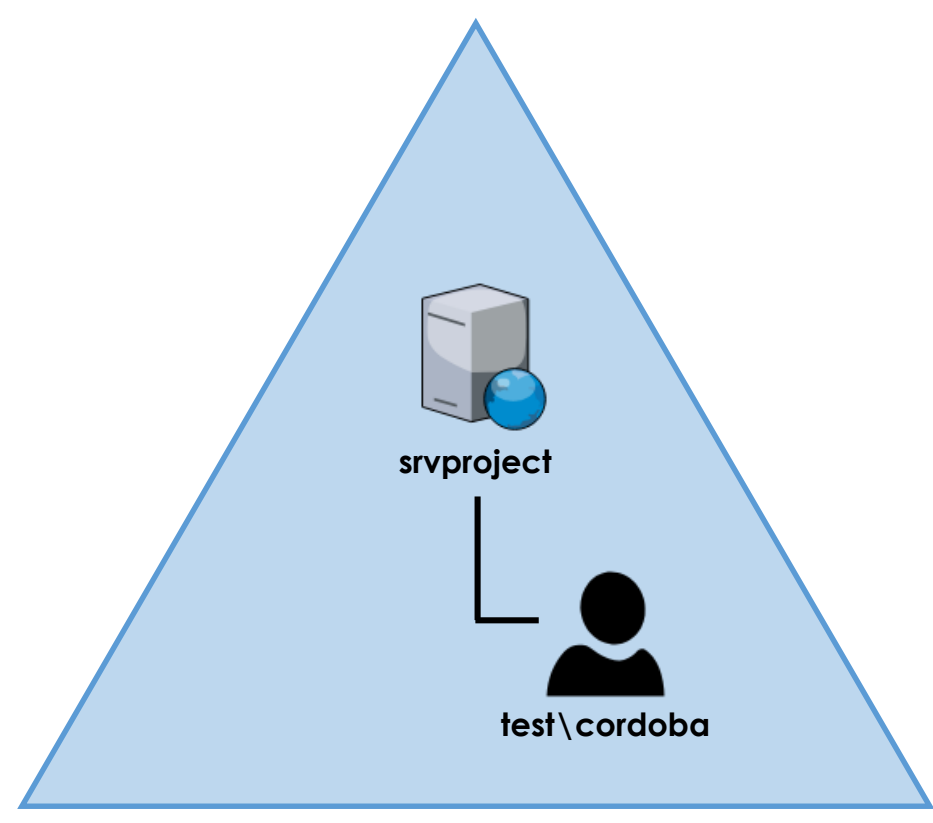

**test.dev.ciyilab.local**

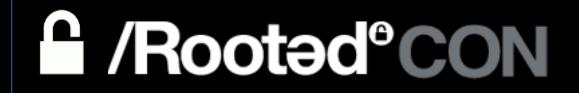

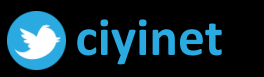

### **TRUSTS ENUMERATION - NLTEST**

- Different information depending on where it's executed from

nltest /domain trusts nltest /dclist: DOMAIN nltest /server: DC /trusted domains

quarantined\_domain = Filter sids

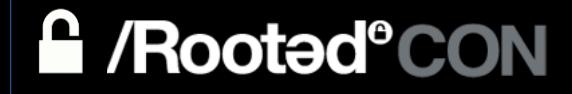

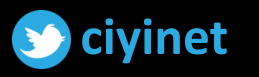

## **TRUSTS ENUMERATION - POWERVIEW**

Get-DomainTrust -Domain FOREIGN DOMAIN FQDN

- To enumerate trusts on a foreign domain, you need to able to **bind** to a DC (usually PDC) on the foreign domain\*
- Get-DomainTrust -SearchBase "GC://\$(\$ENV:USERDNSDOMAIN)"

Get-ForestTrust -Domain FOREIGN DOMAIN FODN

- Return all forest trusts for the current forest or a specified forest

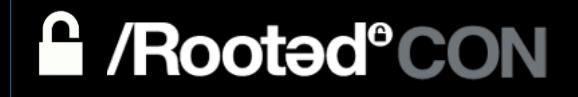

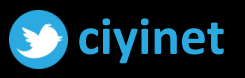

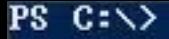

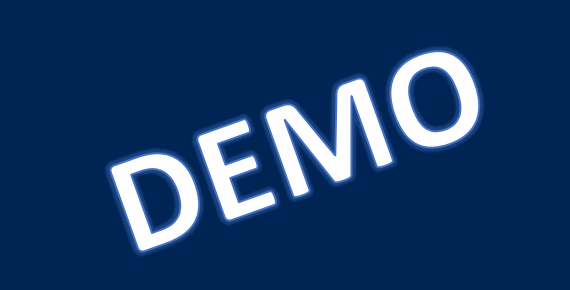

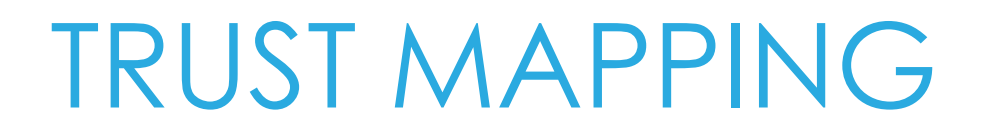

### PowerView

Get-DomainTrustMapping

### BloodHound

Invoke-BloodHound -CollectionMethod Trusts -SearchForest

Invoke-BloodHound -CollectionMethod Trusts -Domain FOREIGN DOMAIN FODN

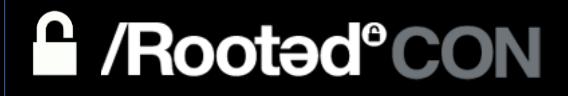

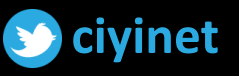

### TRUST MAPPING

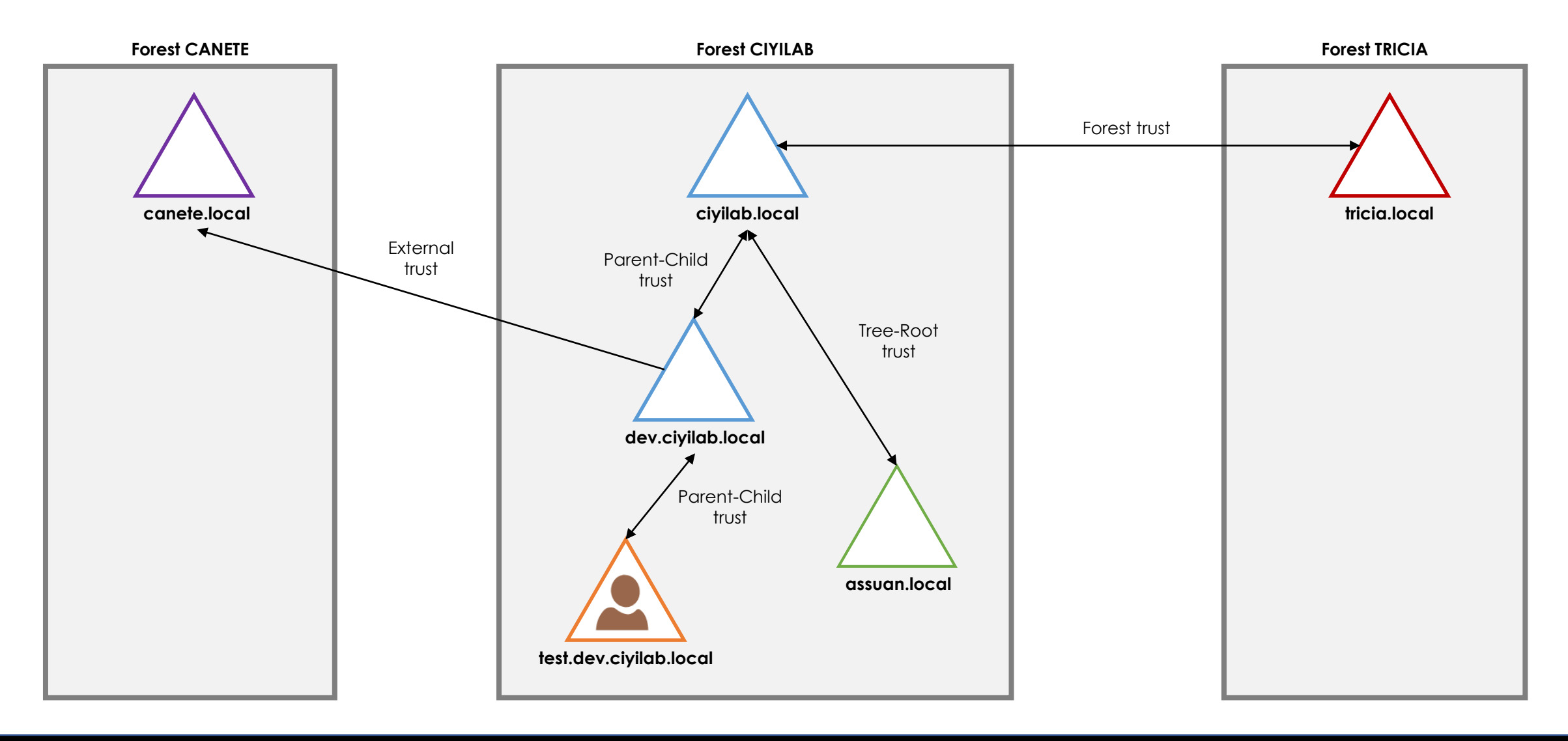

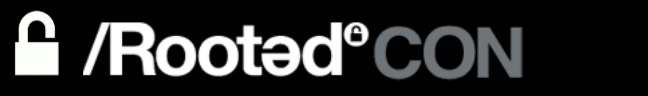

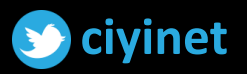

# PENTESTING **ACTIVE DIRECTORY FORESTS**

### Exploitation Path -Common Attacks & Techniques

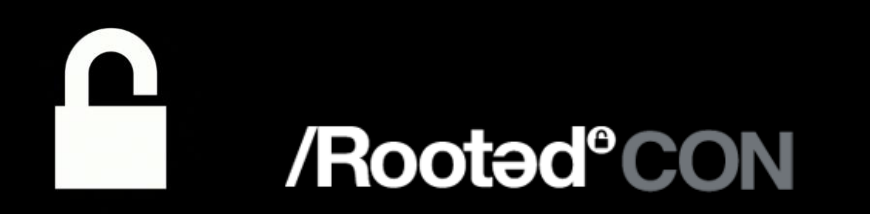

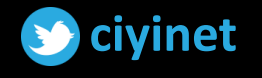

## EXPLOITATION PATH

### - Having **Domain-Admin-level** on the current domain:

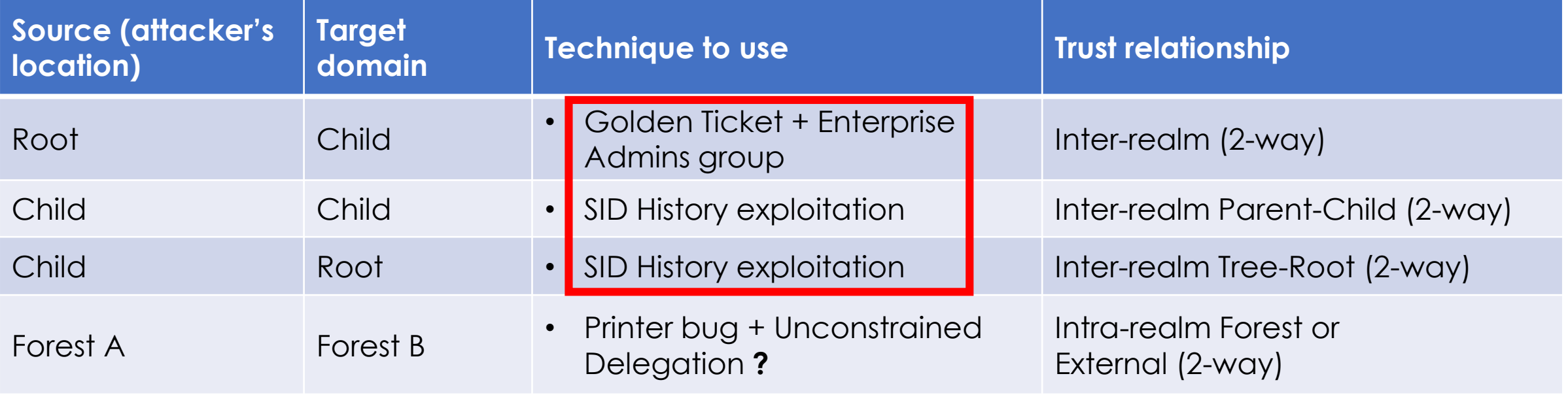

**- Not having** Domain-Admin-level on the current domain:

#### **Reconnaissance + Exploitation**

(and always depending on type of trusts, direction and transitivity)

#### /Rooted°CON A

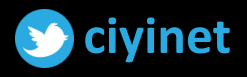

### DA-LEVEL TECHNIQUES – ROOT TO CHILD

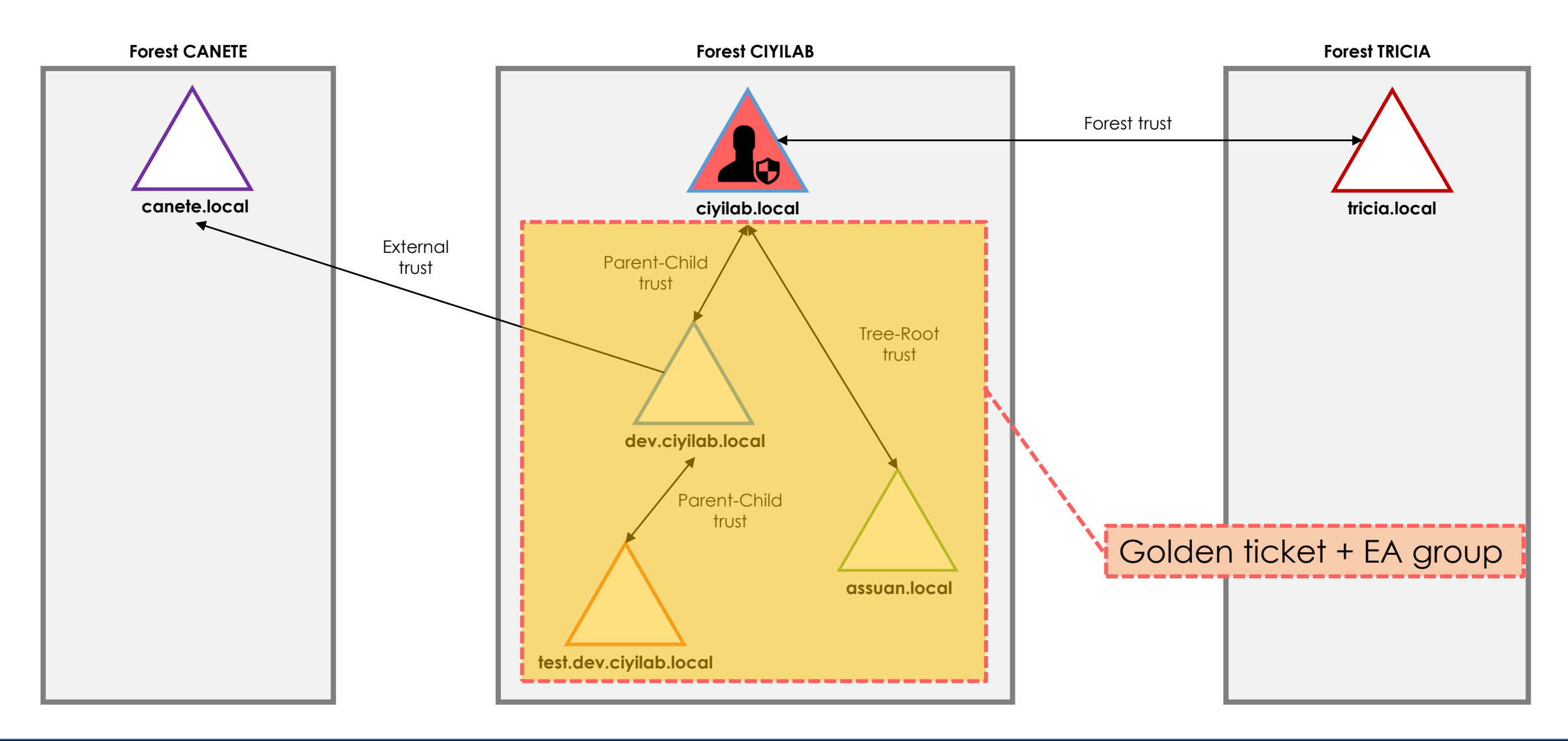

**A** /Rooted°CON

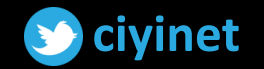

### GOLDEN TICKET + ENTERPRISE ADMINS

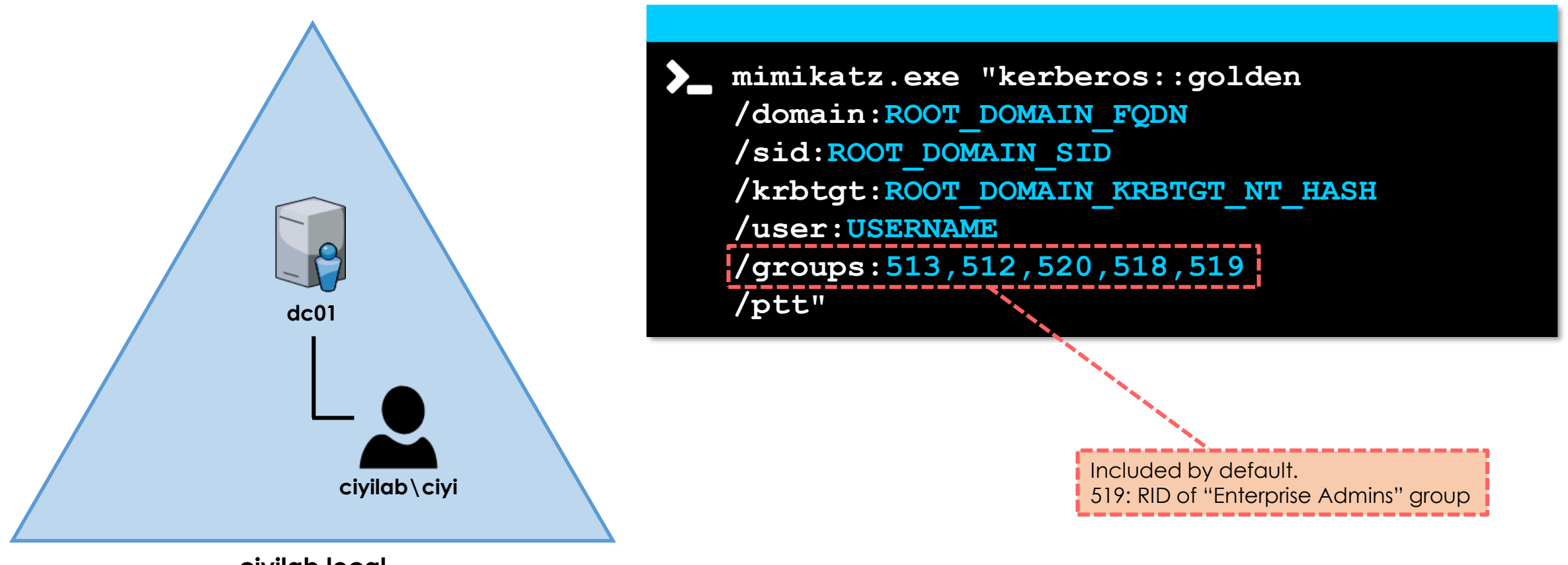

**ciyilab.local**

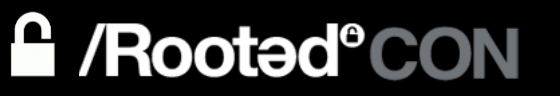

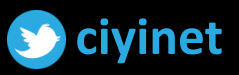

PS C:\Users\ciyi\Desktop><br>PS C:\Users\ciyi\Desktop><br>PS C:\Users\ciyi\Desktop> \_

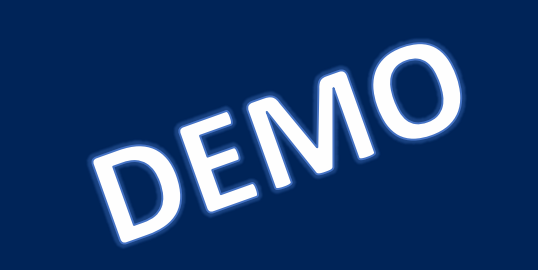

### DA-LEVEL TECHNIQUES – CHILD TO ROOT OR CHILD

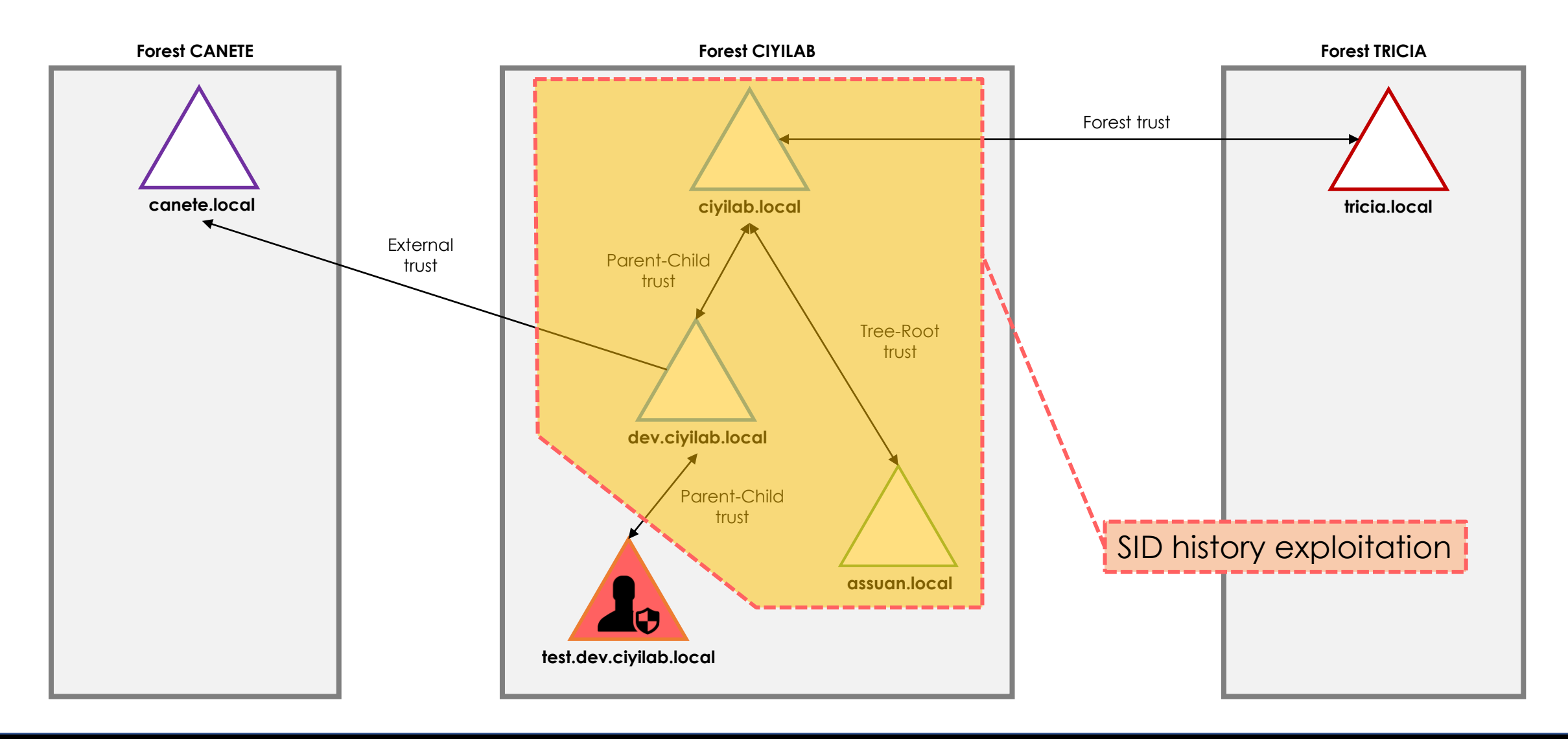

**A** /Rooted°CON

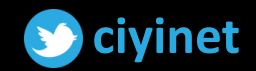

## SID HISTORY

- Used to migrate users from one domain to another
- When a user is migrated, his old SID and all groups' SIDs he's a member of can be added to the attribute *sidHistory*
- When the user tries to access a resource, his SID and the SIDs included in the *sidHistory* attribute are checked to grant/deny access
- *sidHistory* is normally respected by domains within the forest. For external/forest trusts, they are filtered out by the "SID filtering" protection

#### References:

<https://www.itprotoday.com/windows-78/exploiting-sidhistory-ad-attribute> <https://www.harmj0y.net/blog/redteaming/the-trustpocalypse/> <https://gallery.technet.microsoft.com/migrate-ad-users-to-new-2e480804/> <http://www.harmj0y.net/blog/redteaming/a-guide-to-attacking-domain-trusts/>

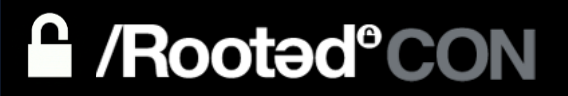

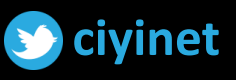

## SID HISTORY HOPPING/EXPLOITATION

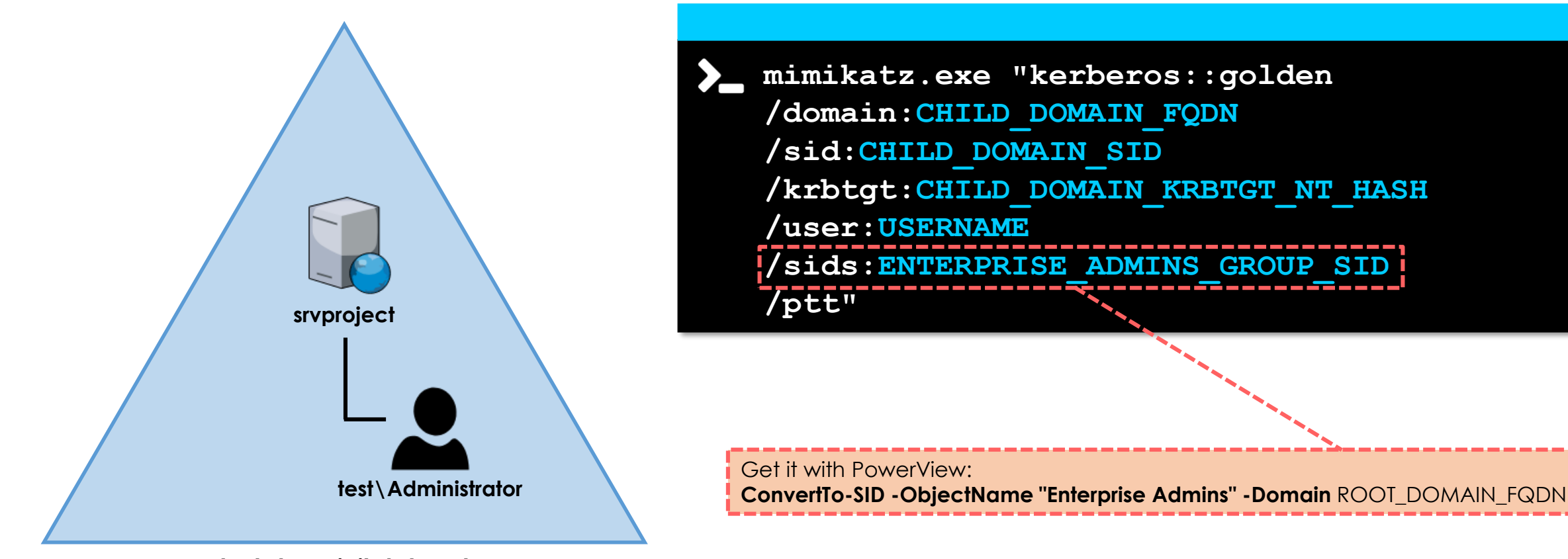

test.dev.ciyilab.local

**A** /Rooted°CON

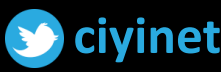
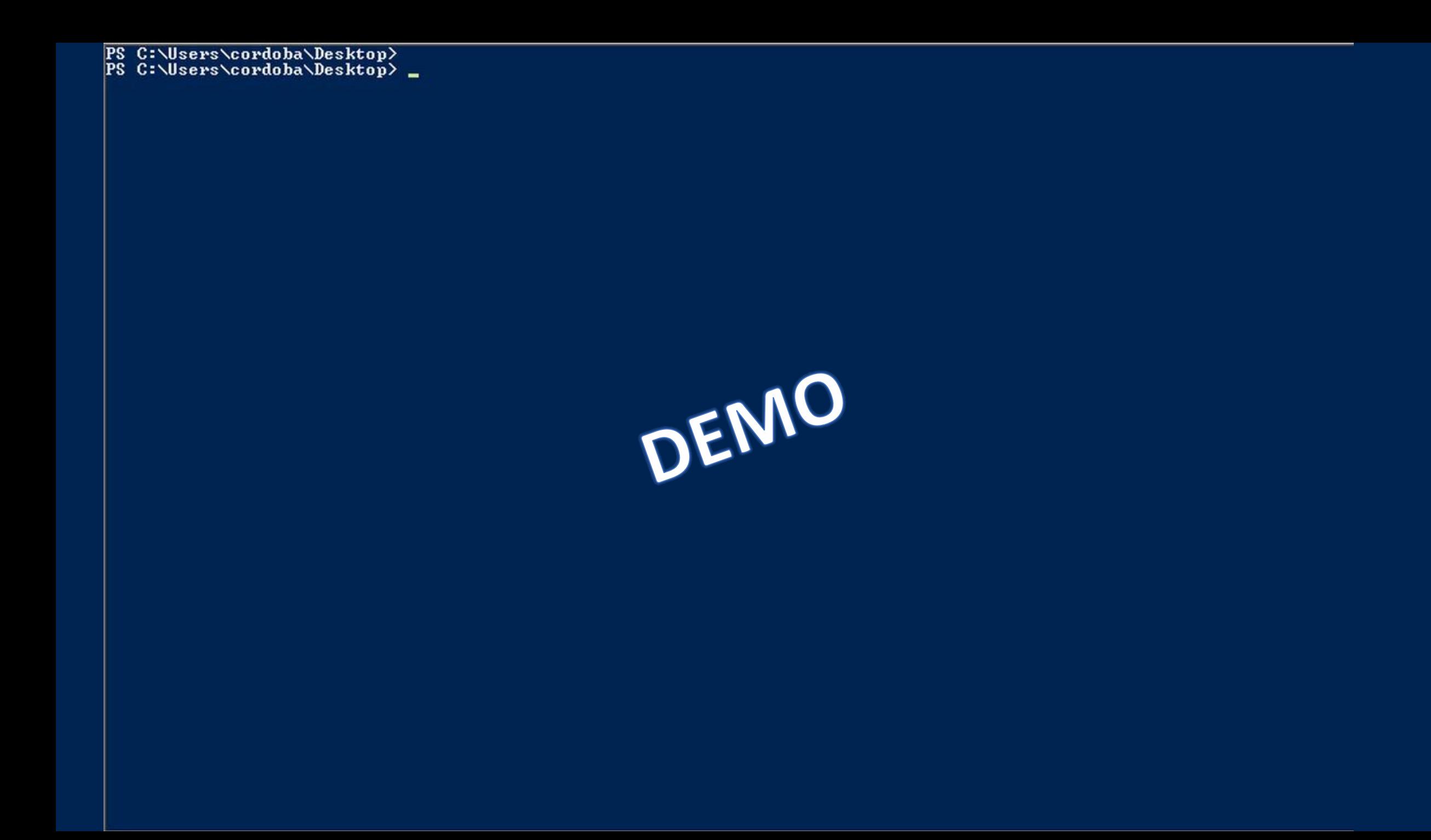

## PENTESTING **ACTIVE DIRECTORY FORESTS**

### No Domain-Admin... No fun?

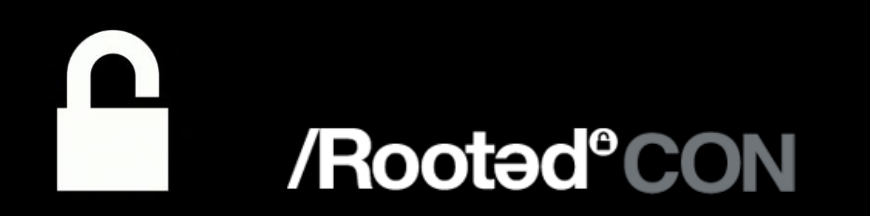

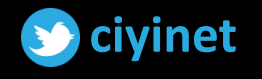

## EXPLOITATION PATH

#### - Having **Domain-Admin-level** in the domain you are:

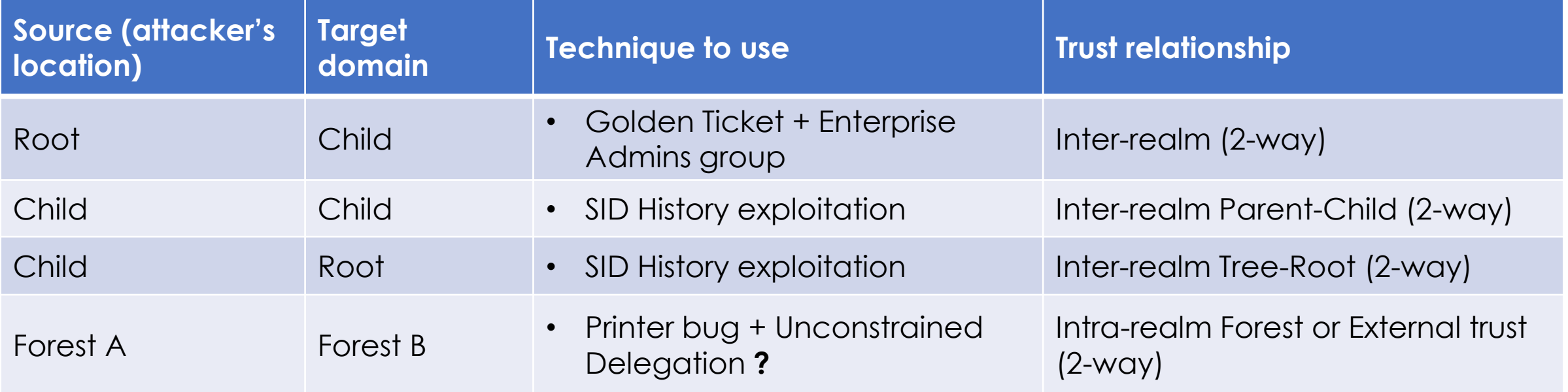

**- Not having** Domain-Admin-level on the current domain:

#### **Reconnaissance + Exploitation**

(and always depending on type of trusts, direction and transitivy)

#### /Rooted°CON А

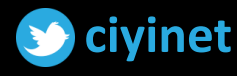

## RECONNAISSANCE

- 1. Enumerate trusts the current domain has and also trusts the other domains have
- 2. Enumerate objects:
	- a. Enumerate security principals (i.e. users, groups, computers) in the current domain that have access to resources in another domain
	- b. Enumerate groups that have users from another domain
- 3. Map exploitation path: what accounts need to be compromised to move from the current position to the target

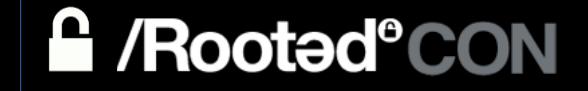

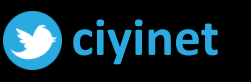

## 1. TRUSTS ENUMERATION

**Forest CANETE** 

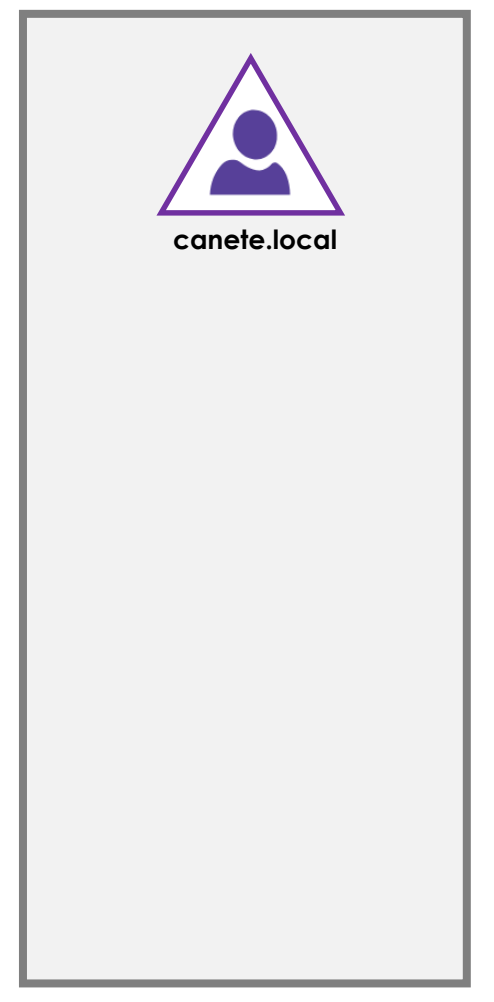

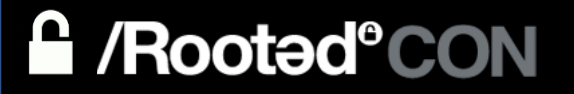

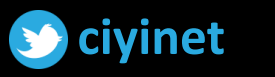

PS C:\Users\Administrator\Desktop><br>PS C:\Users\Administrator\Desktop> wmic computersystem get domain Domain canete.local

PS C:\Users\Administrator\Desktop><br>PS C:\Users\Administrator\Desktop> . .\PowerView.ps1

 $\blacksquare$ 

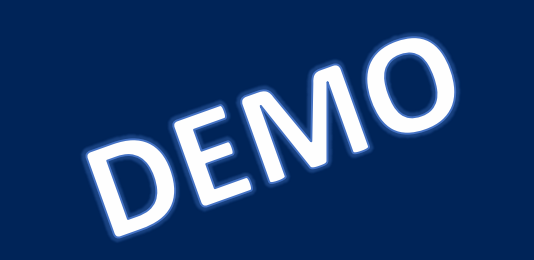

## 1. TRUSTS ENUMERATION

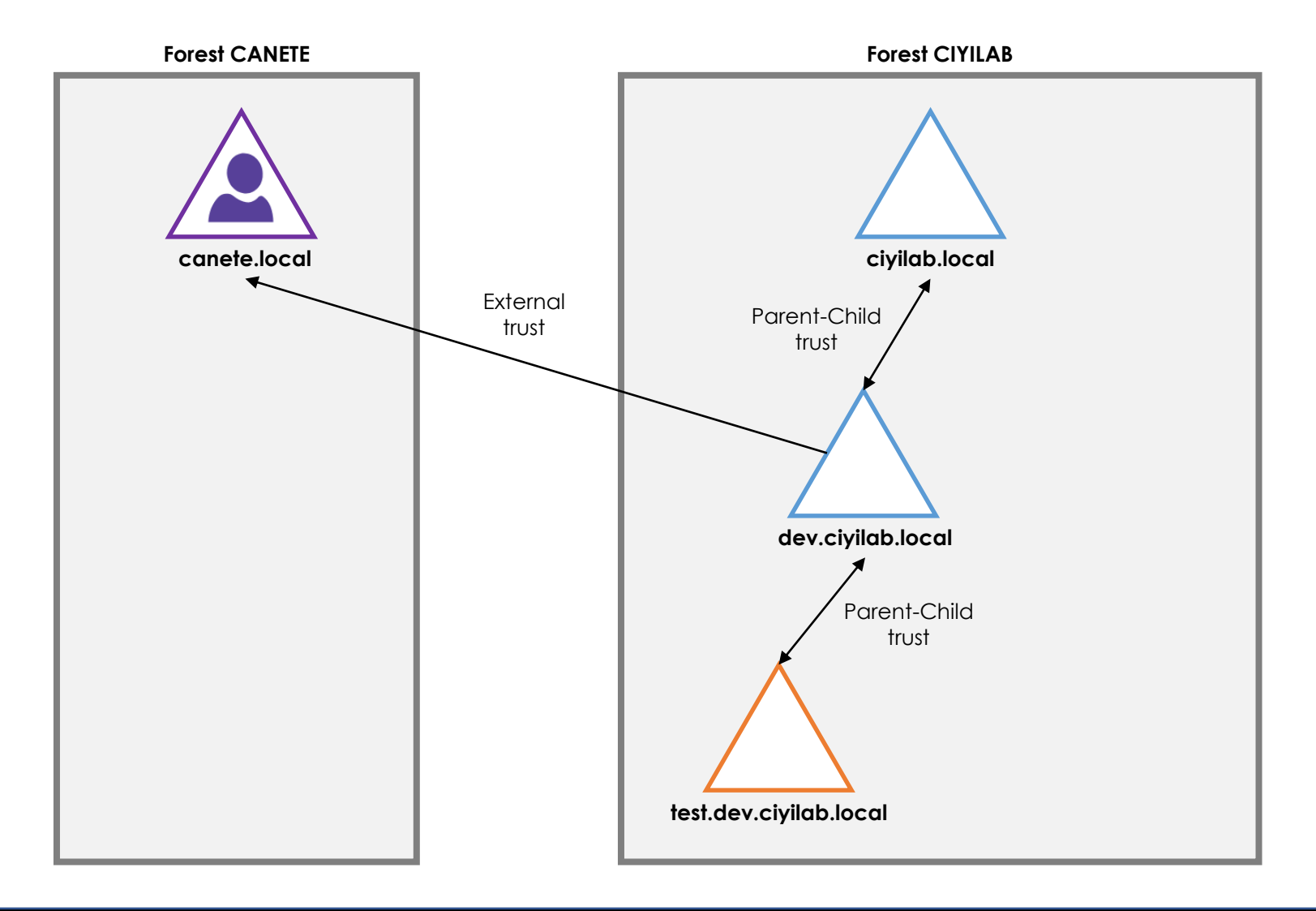

**A** /Rooted°CON

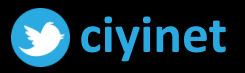

## 2. OBJECT ENUMERATION

Security principals (users/groups) can be configured to have access to resources in another domain as:

- Members of a **local group** in foreign machines
	- Look for foreign local group membership
- Members of a **domain group** in a foreign domain
	- Look for foreign domain group membership
- Principals in **ACEs** in a DACL
	- Look for foreign security principals in ACE in a foreign domain

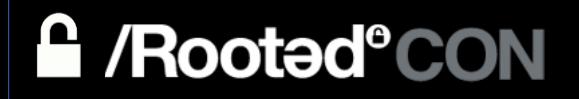

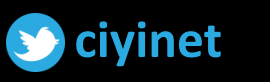

## TYPE OF GROUPS

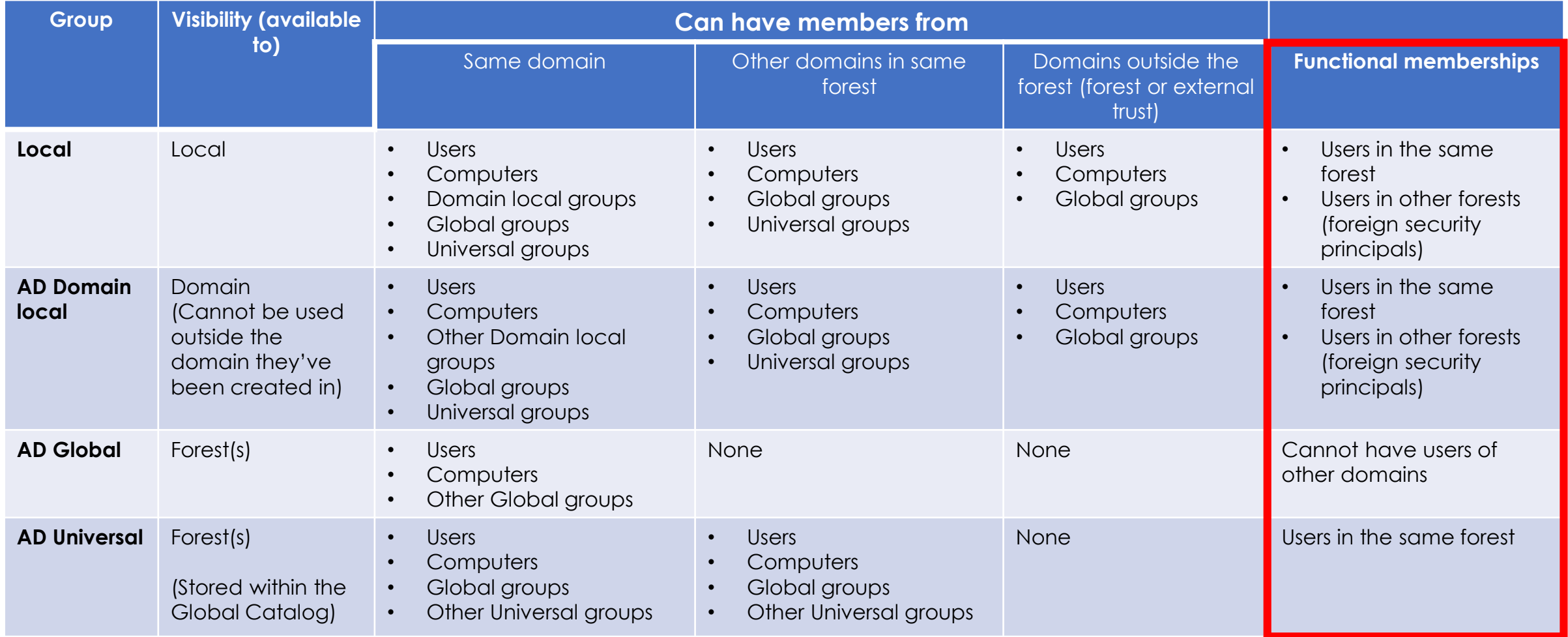

References: [https://www.youtube.com/watch?v=aPh8\\_RB8XEU](https://www.youtube.com/watch?v=aPh8_RB8XEU)

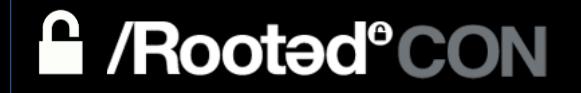

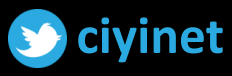

## FOREIGN LOCAL GROUP MEMBERSHIP

- Remote SAM (SAMR) or GPO correlation
- Depending on current configuration (i.e. Windows firewall), in some cases we might need local admin privs on target to enumerate its local groups
	- More on https://docs.microsoft.com/en-us/windows/security/threat[protection/security-policy-settings/network-access-restrict-clients](https://docs.microsoft.com/en-us/windows/security/threat-protection/security-policy-settings/network-access-restrict-clients-allowed-to-make-remote-sam-calls)allowed-to-make-remote-sam-calls

PowerView:

**Get-NetLocalGroup –ComputerName HOSTNAME**

**Get-NetLocalGroupMemeber –ComputerName HOSTNAME -GroupName GROUP**

References:

<http://www.harmj0y.net/blog/redteaming/local-group-enumeration/>

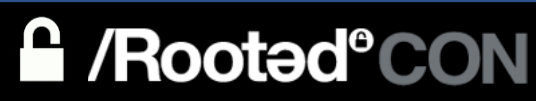

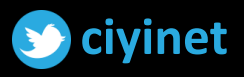

## 1. TRUSTS ENUMERATION

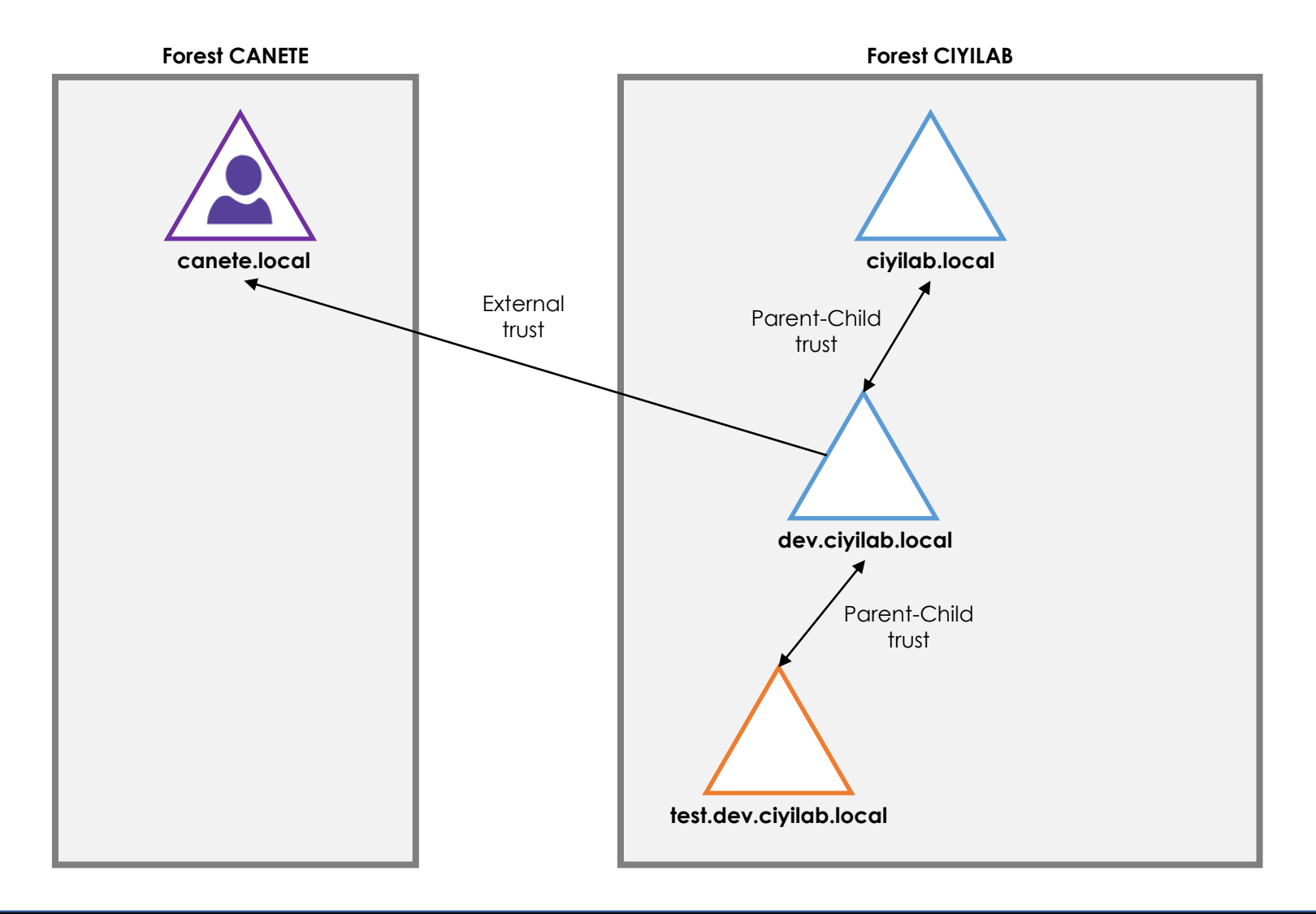

**A** /Rooted°CON

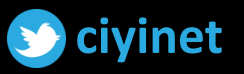

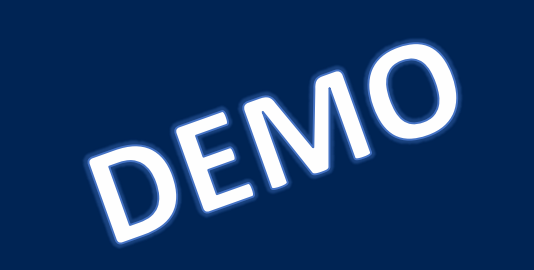

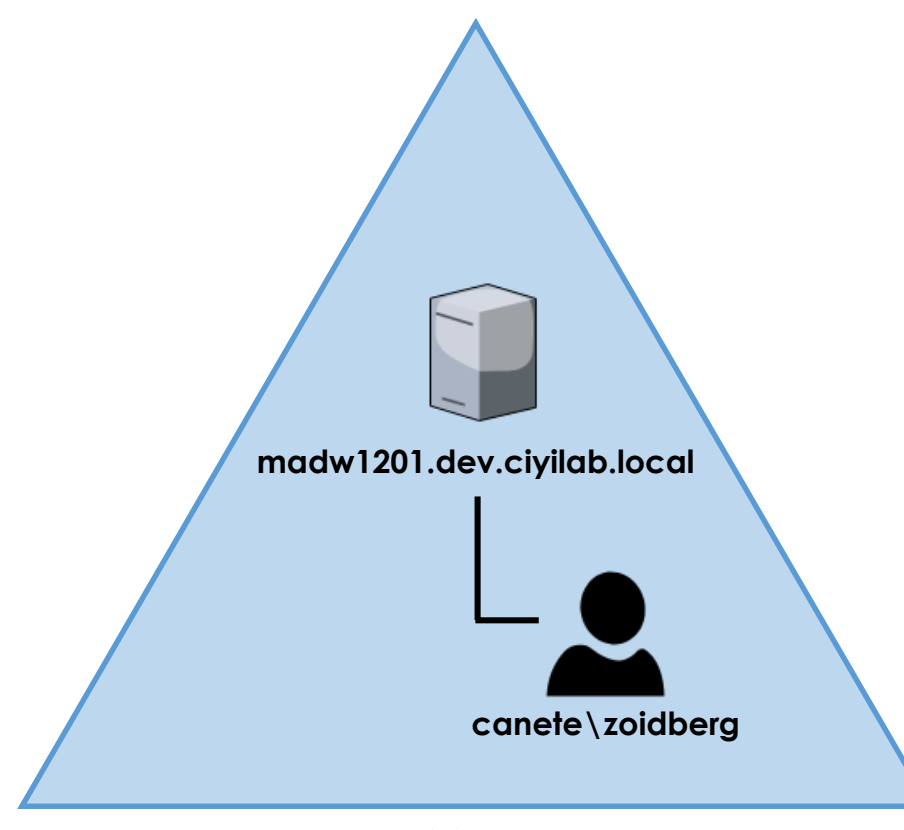

**dev.ciyilab.local**

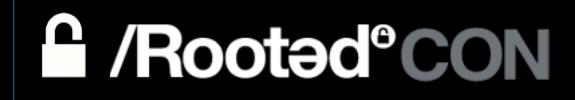

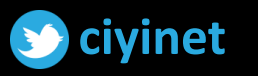

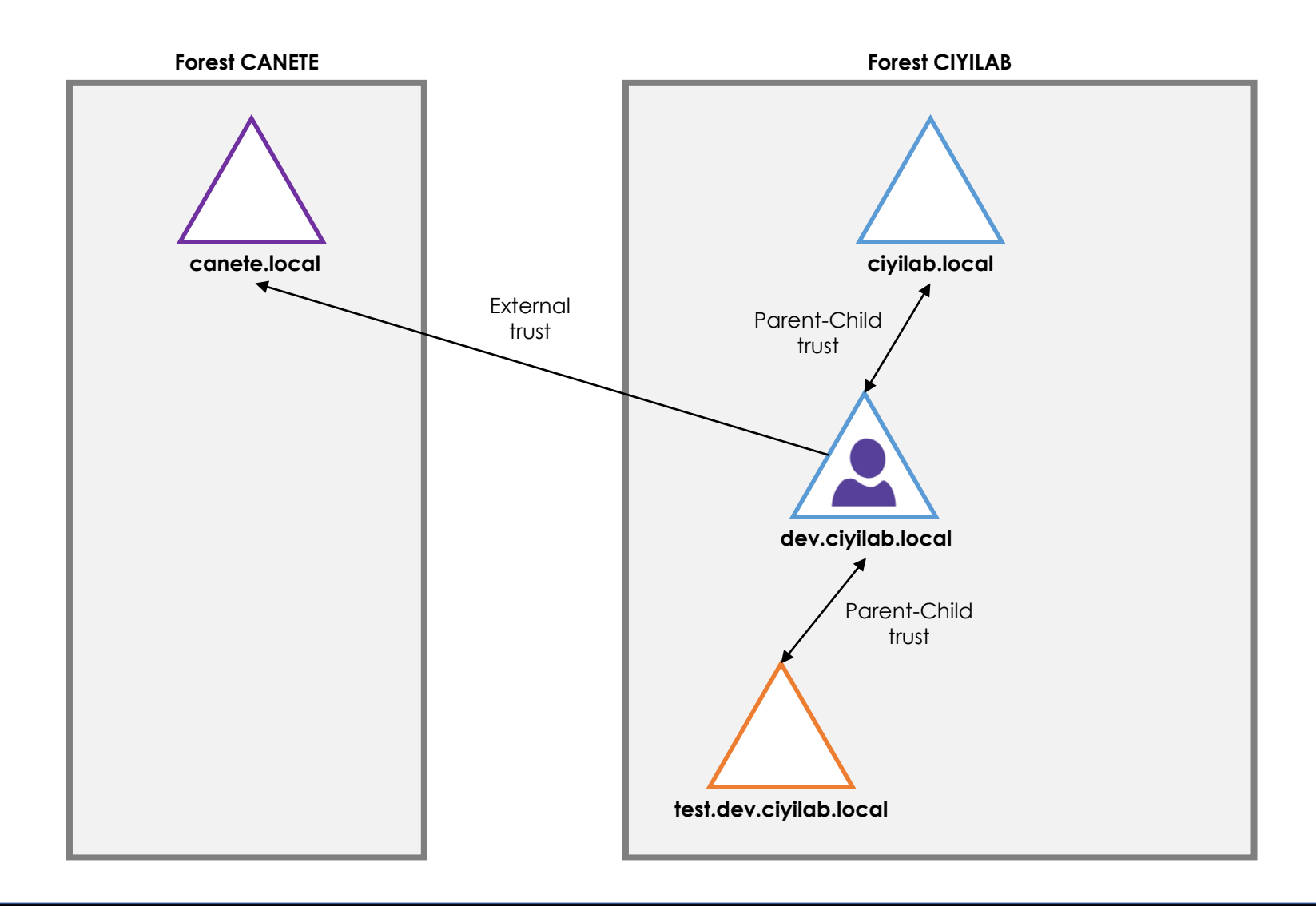

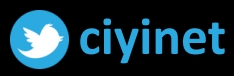

### **A** /Rooted°CON

Media State . . . . . . . . . . . . . . . Media disconnected<br>| Connection-specific DNS Suffix . :<br>|PS C:\Windows\system32> ipconfig /all

Windows IP Configuration

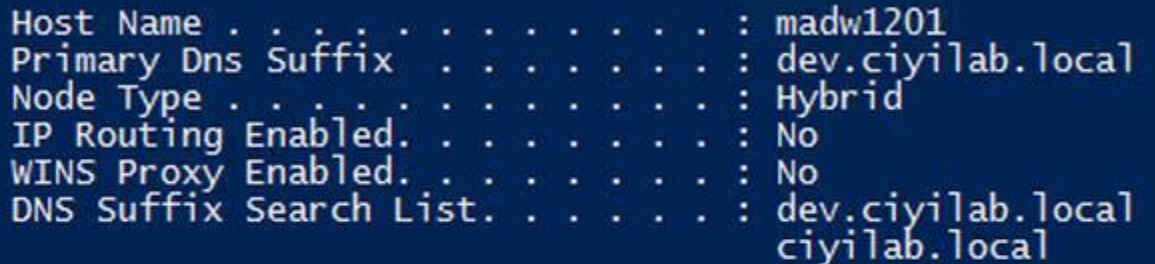

Ethernet adapter Ethernet0:

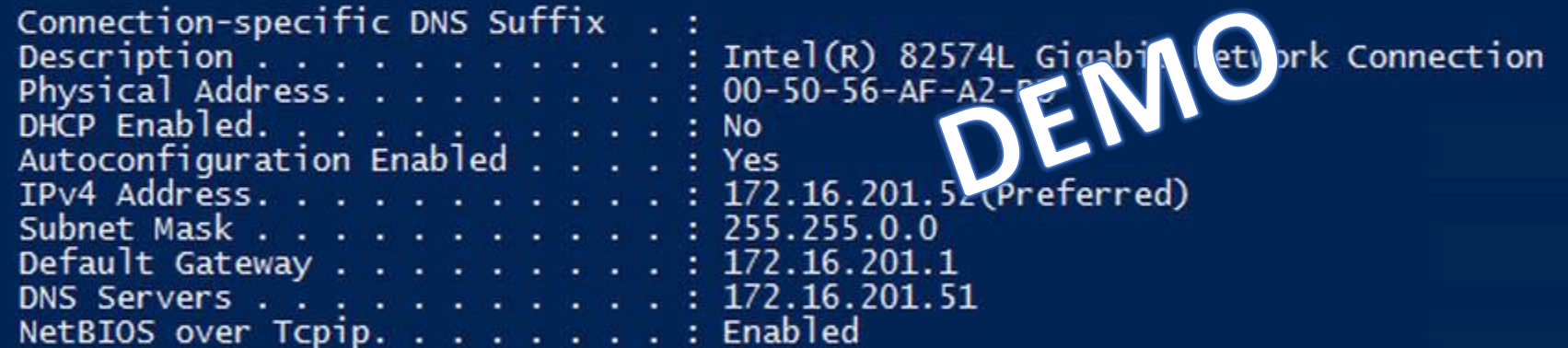

K

Tunnel adapter isatap.{15E3BCA6-7C8C-4AE4-9AE1-93FE5F0F5C94}:

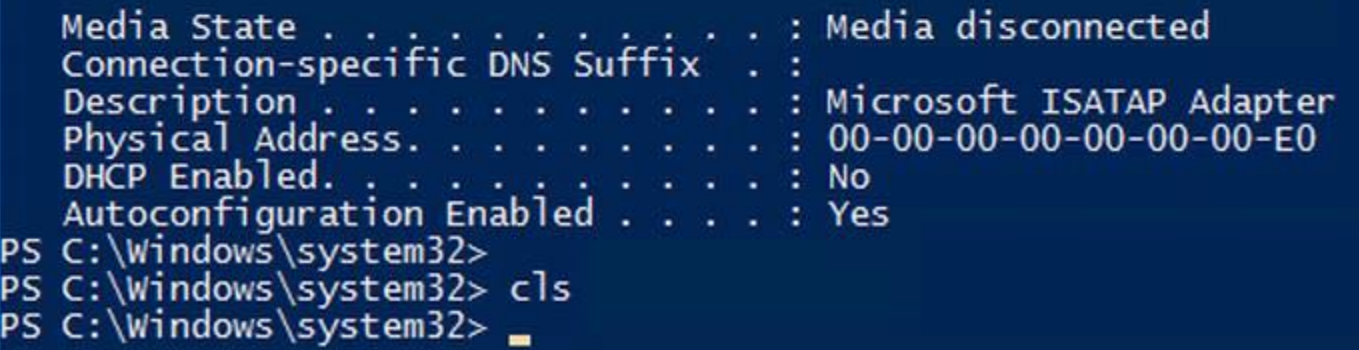

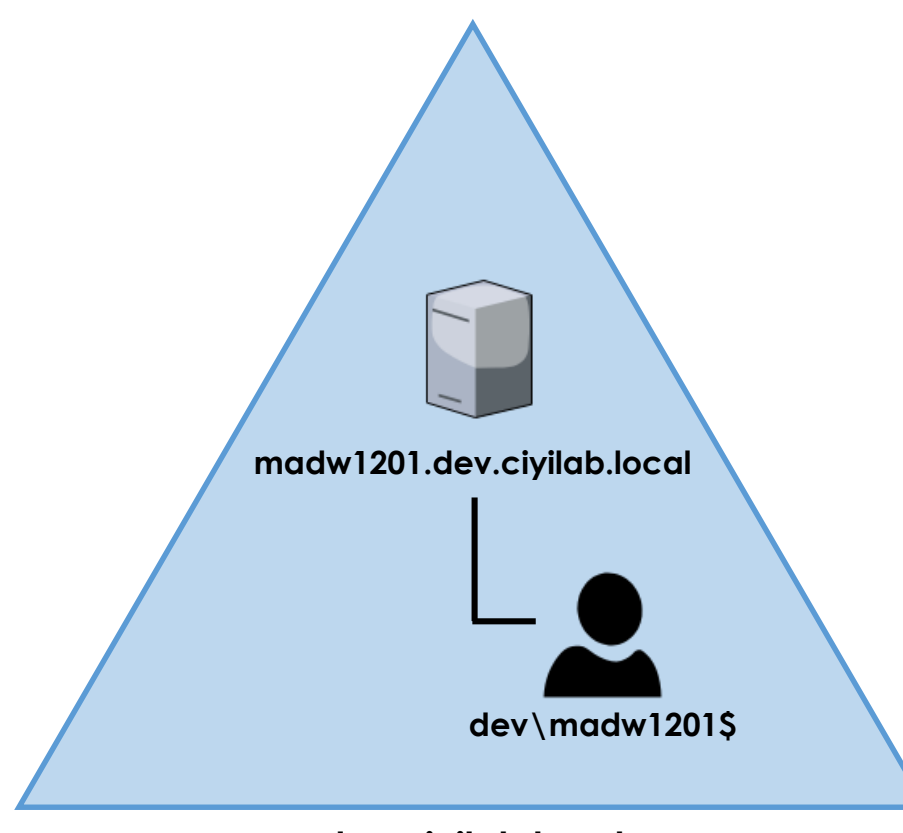

**dev.ciyilab.local**

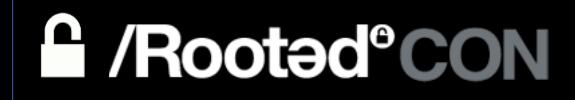

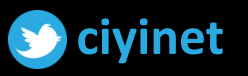

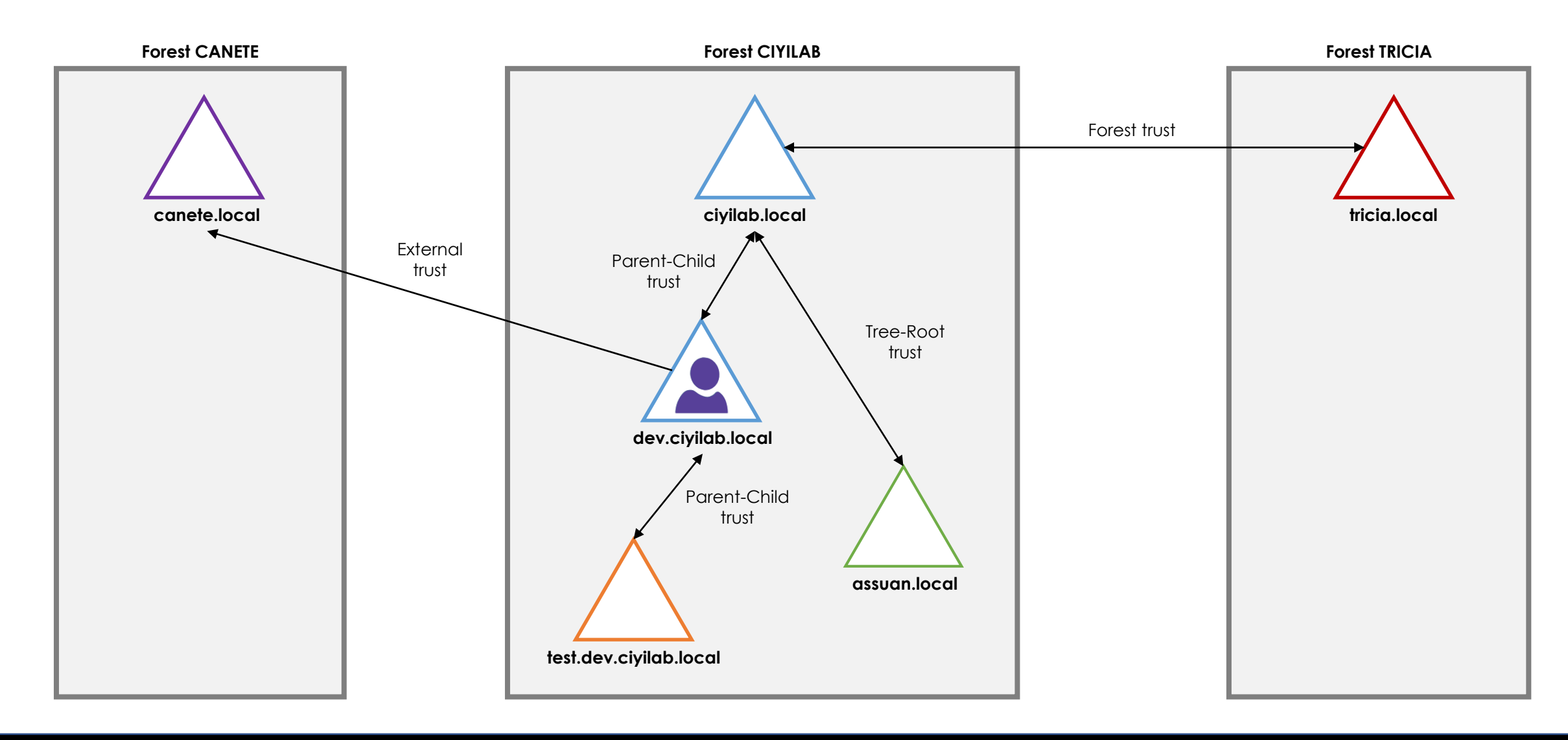

### **A** /Rooted°CON

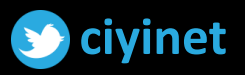

## FOREIGN USER MEMBERSHIP

Enumerate users in groups outside of the user's domain. This can be used within the same forest

PowerView:

Get-DomainForeignUser -Domain FOREIGN DOMAIN FQDN

#### \*Only Universal groups membership will be reflected

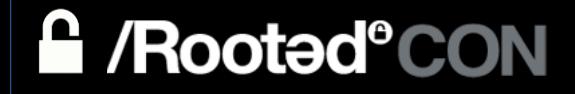

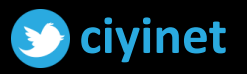

PS C:\Windows\system32><br>PS C:\Windows\system32><br>PS C:\Windows\system32><br>PS C:\Windows\system32><br>PS C:\Windows\system32><br>PS C:\Windows\system32><br>PS C:\Windows\system32>

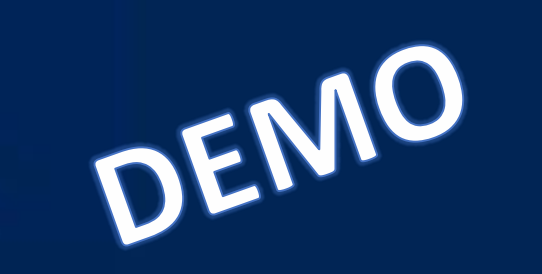

## FOREIGN GROUP MEMBERSHIP

Enumerate groups in the target domain that contains users that are not from the target domain.

This can be used against domain within the same forest or through a external/forest trust

PowerView:

Get-DomainForeignGroupMember -Domain FOREIGN DOMAIN FODN

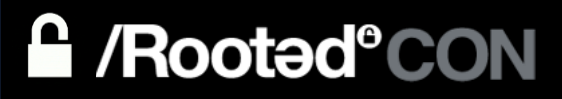

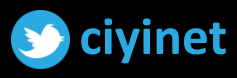

## FOREIGN ACL PRINCIPALS

- 1. Enumerate DACLs (and their ACE entries) of all objects in domains that trusts yours
- 2. Only analyze ACE entries with foreign security principals This can be used against domain within the same forest or through a external/forest trust

PowerView to list ACE entries with security principals from our domain:

Get-DomainObjectAcl -Domain FOREIGN DOMAIN FQDN -ResolveGUIDs | Where-Object {\$ . SecurityIdentifier -like 'CURRENT DOMAIN SID\*' }

#### /Rooted<sup>®</sup>CON

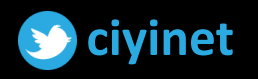

### 3. MAPPING EXPLOITATION PATH -**OBJECT ENUMERATION WITH BLOODHOUND**

BloodHound can enumerate trusts and objects in foreign domains (local and domain groups membership, ACLs, etc.)

Invoke-BloodHound -SearchForest

Invoke-BloodHound -Domain FOREIGN DOMAIN FODN

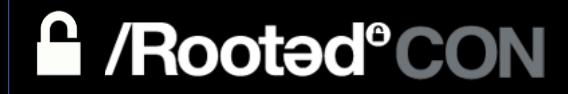

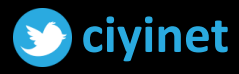

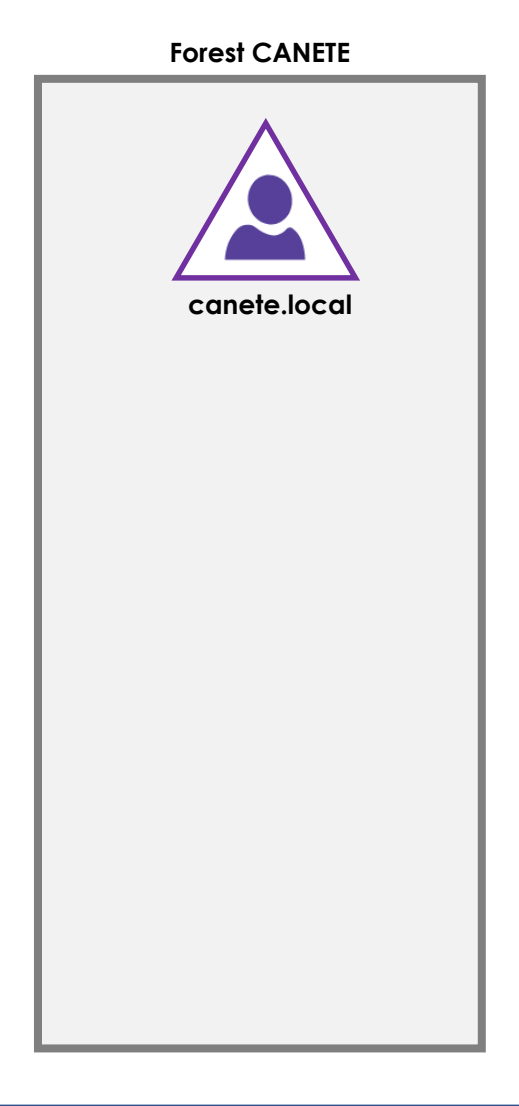

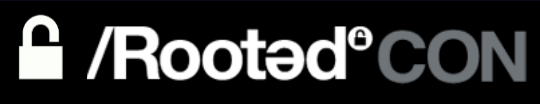

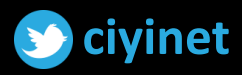

PS C:\Users\Administrator\Desktop; PS C:\Users\Administrator\Desktop| Invoke-BloodHound -CollectionMethod All -SearchForest Initializing BloodHound at 0:18 o. Resolved Collection Methods to Group, LocalAdmin, Session, Trusts, ACL, Container, RDP, ObjectProps, DCOM Starting Enumeration for canete.local Status:  $62$  objects enumerated  $(+62 \frac{8}{s}$  --- Using 78 MB RAM ) Finished enumeration for canete.local in 00:00:00.6793409 0 hosts failed ping. 0 hosts timedout. Compressing data to C:\Users\Administrator\Desktop\20190327001813\_BloodHound.zip. You can upload this file directly to the UI. Finished compressing files! PS C:\Users\Administrator\Desktop> Invoke-BloodHound -CollectionMethod All -Domain dev.ciyilab.local Initializing BloodHound at 0:18 on 27 Resolved Collection Methods to Group, LocalAdmin, Session, Trusts, ACL, Container, RDP, ObjectProps, DCOM Starting Enumeration for dev.ciyilab.local<br>Starting Enumeration for dev.ciyilab.local<br>Status: 57 objects enumerated (+57 8/s --- Using 88 MB RAM ) Finished enumeration for dev.civilab.local in 00:00:00.8358200 1 hosts failed ping. 0 hosts timedout. Compressing data to C:\Users\Administrator\Desktop\20190327001854\_BloodHound.zip.

You can upload this file directly to the UI.

Finished compressing files!

PS C:\Users\Administrator\Desktop> \_

 $^\circledR$ 

 $\overline{\mathbf{r}}$ 

 $\pmb{\varphi}_{\rm o}^{\rm o}$ 

 $\mathbf{i}$ 

 $+$  $\circledcirc$  $\overline{\phantom{a}}$ 

: — :

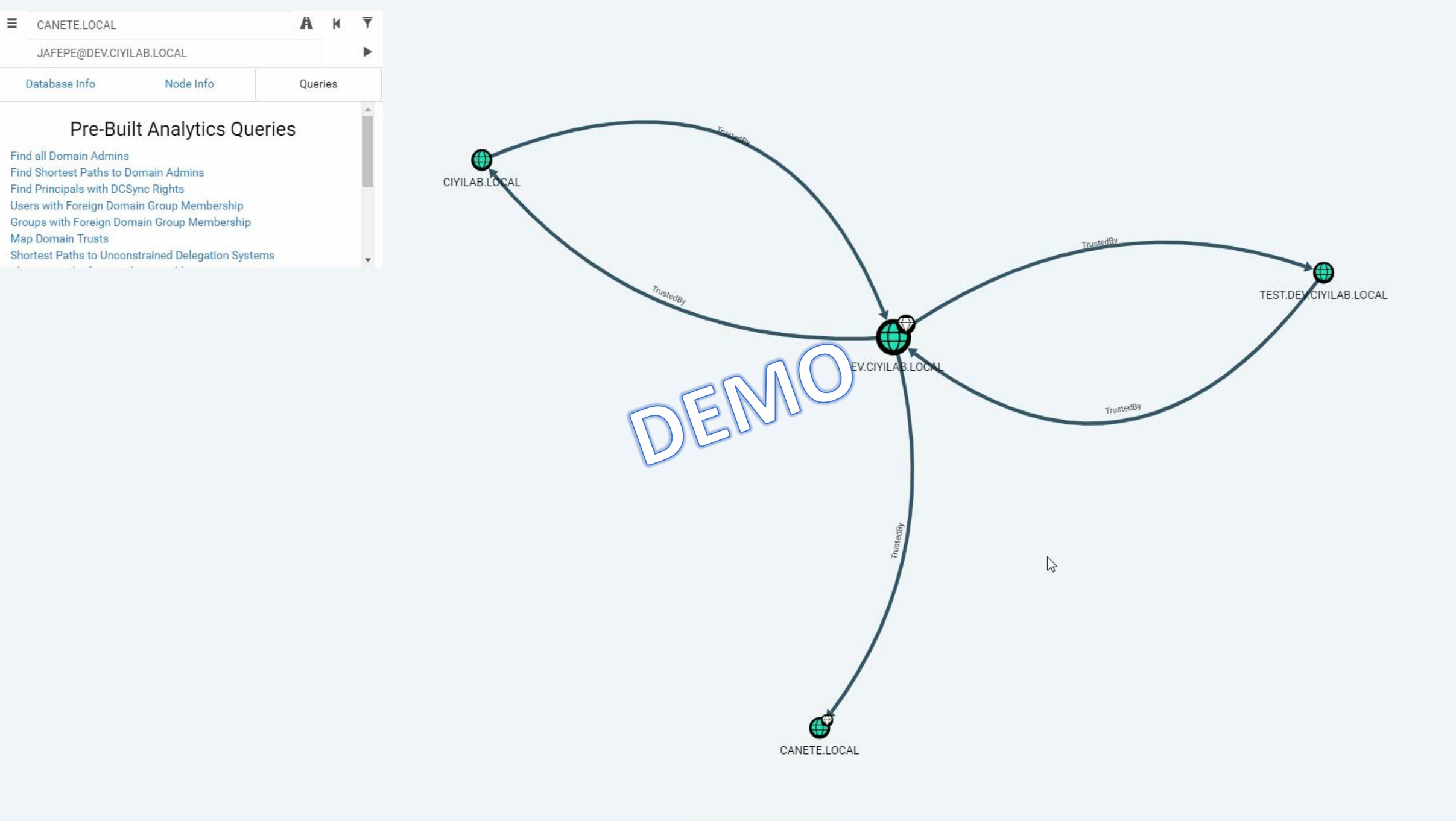

▲Raw Query▲

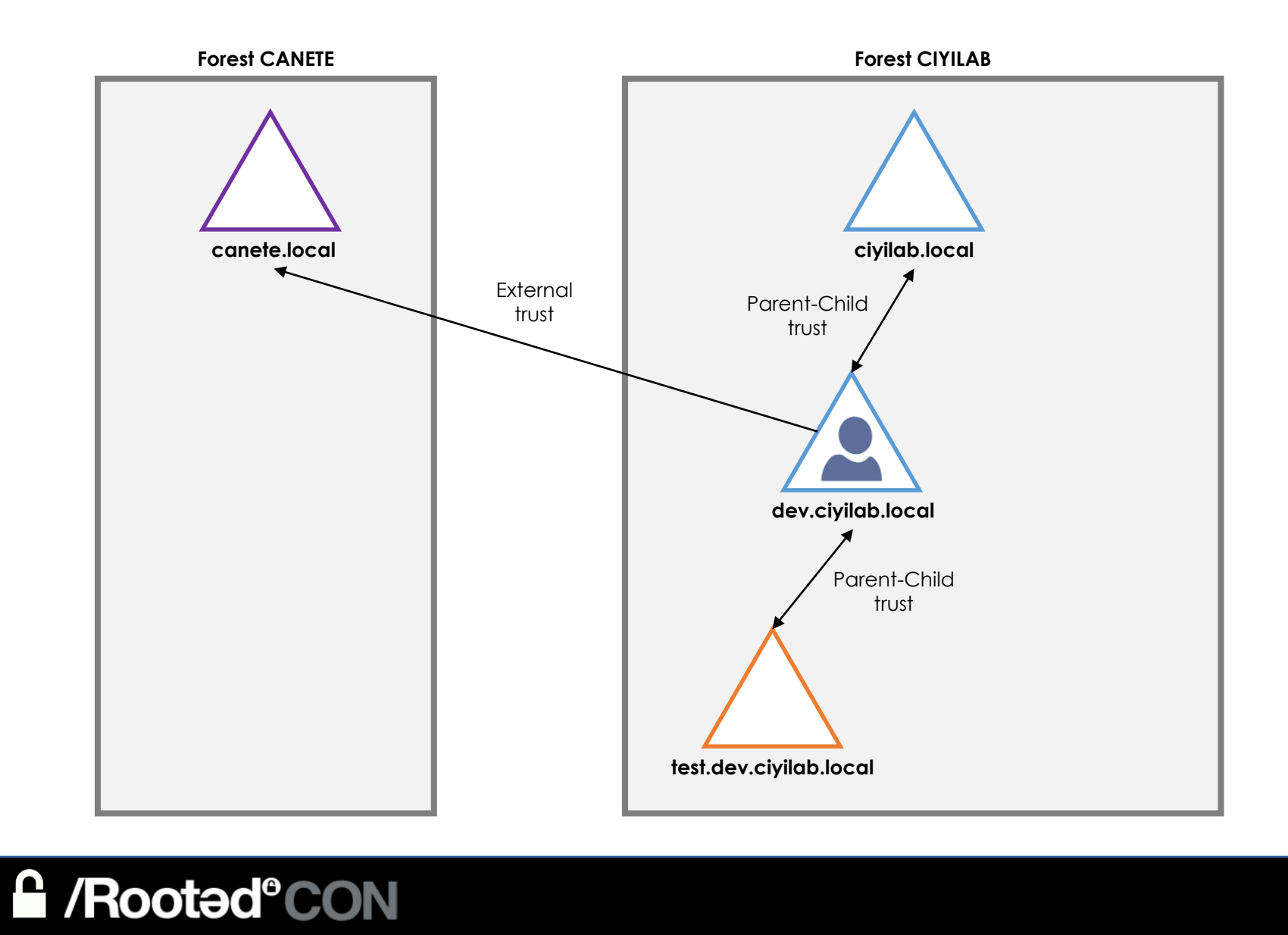

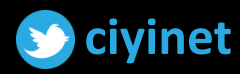

 $\equiv$  Start typing to search for a node...

 $\boldsymbol{c}$ 

Export Graph

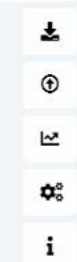

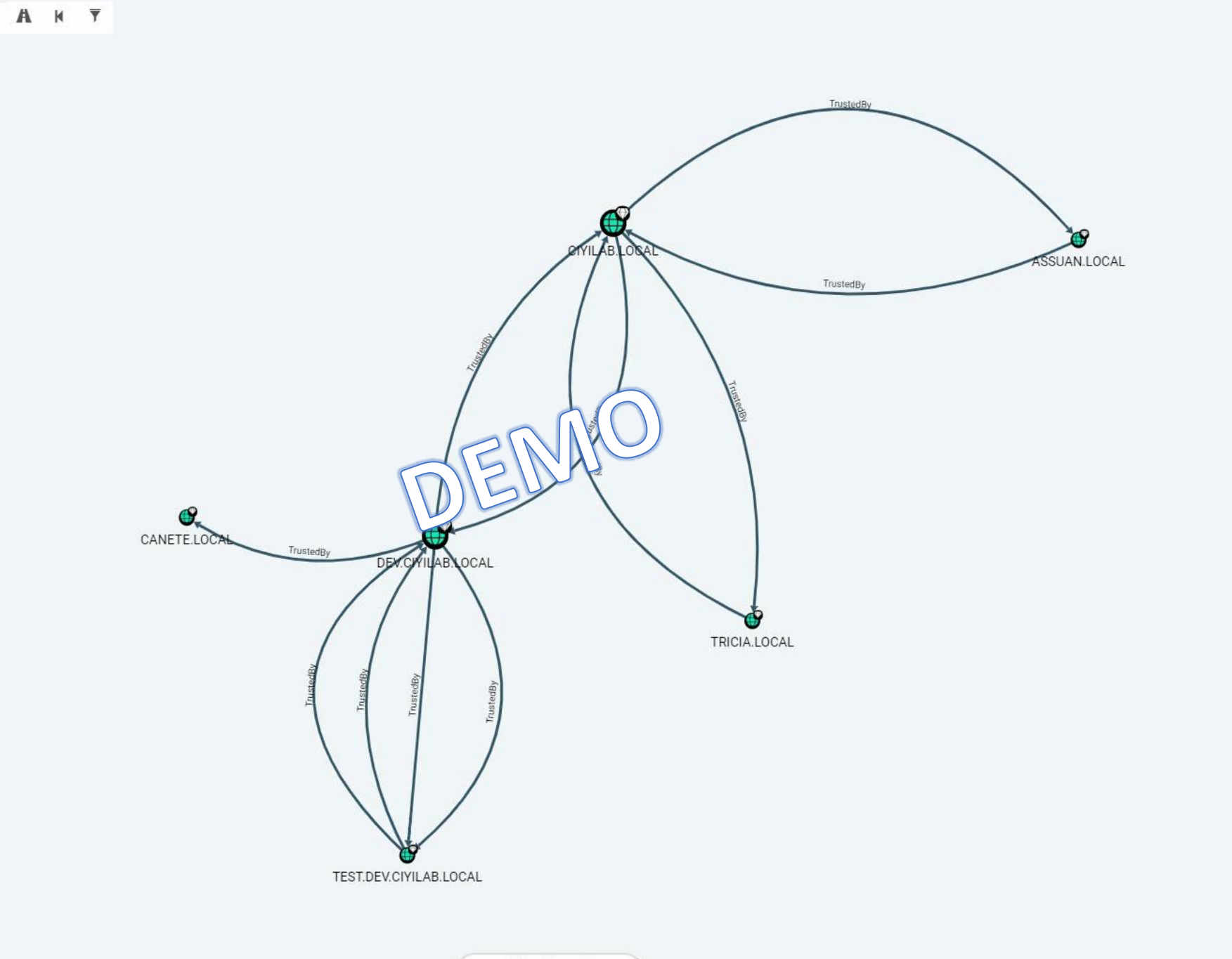

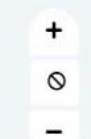

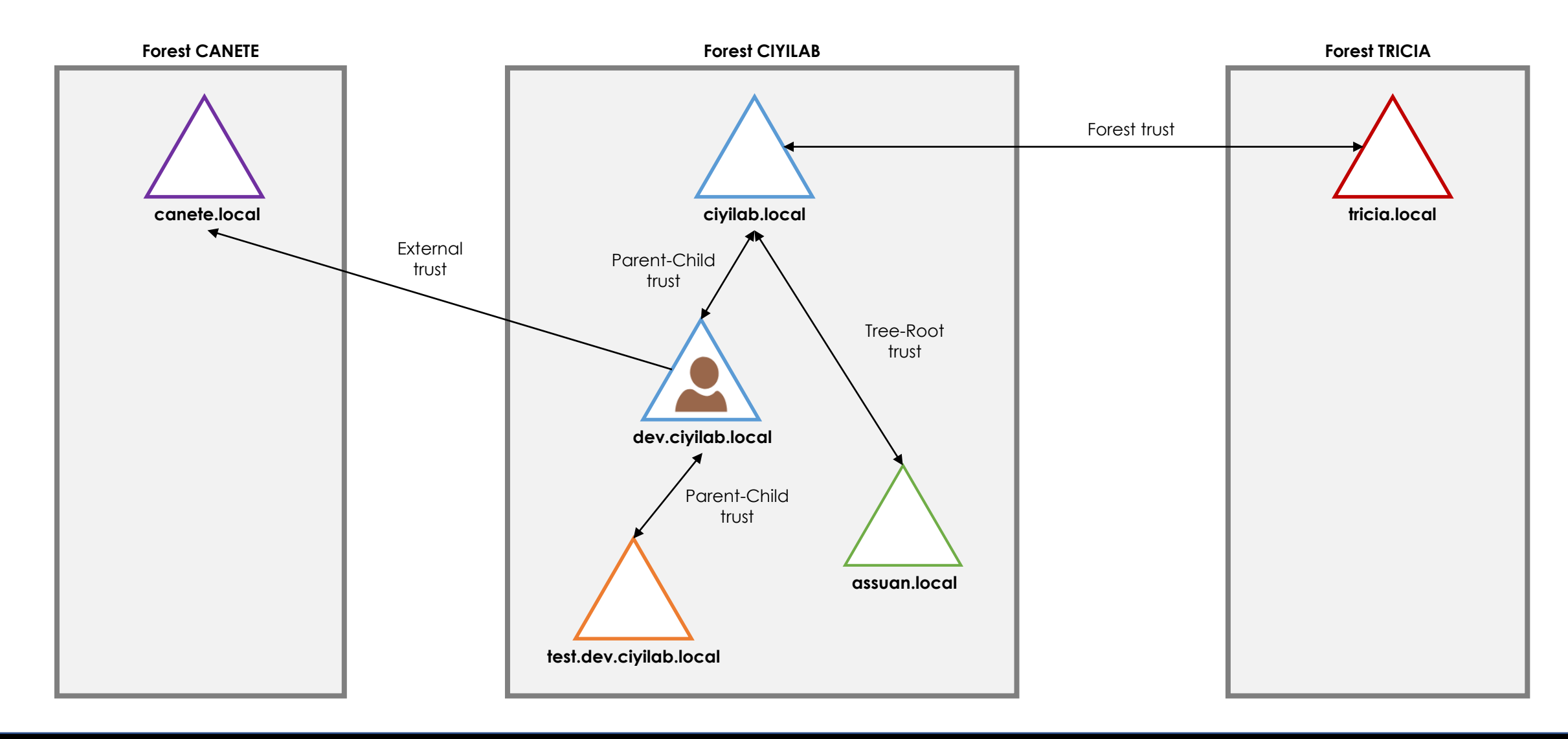

### **A** /Rooted°CON

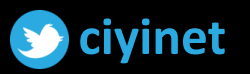

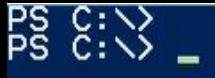

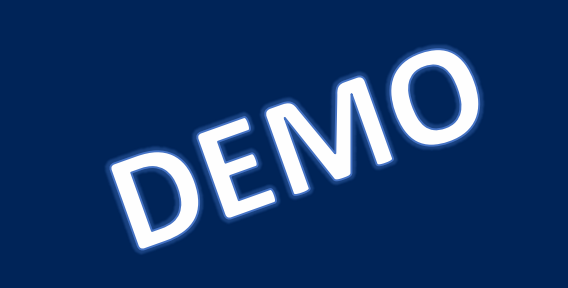

# PENTESTING ACTIVE DIRECTORY

Wrapping Up

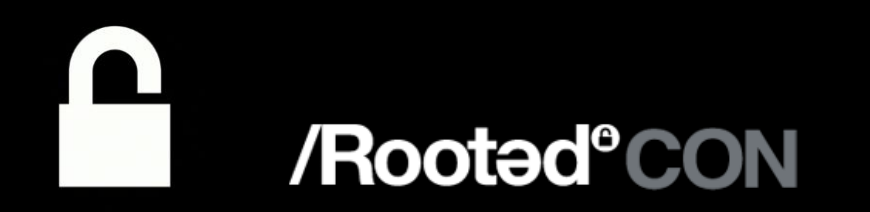

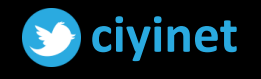

## WRAPPING UP - "METHODOLOGY"

- Enumerate trusts the current domain has and also trusts the other domains have
- 2. Is the target within the same forest?

Yes: step 3 No: steps 4 and 5

3. Got DA-level privileges in the current domain?

Yes: use DA-level techniques No: steps 4 and 5

#### 4. Enumerate objects:

- a. Security principals (i.e. user, groups, computers) in the current domain that have<br>access to resources in another domain
- b. Groups that have users from another domain
- c. Foreign security principals in ACE in foreign domains
- 5. Map exploitation path

What accounts need to be compromised to move from the current position to the target

#### /Rooted<sup>®</sup>CON

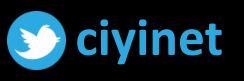

## PENTESTING **ACTIVE DIRECTORY FORESTS**

Conclusions

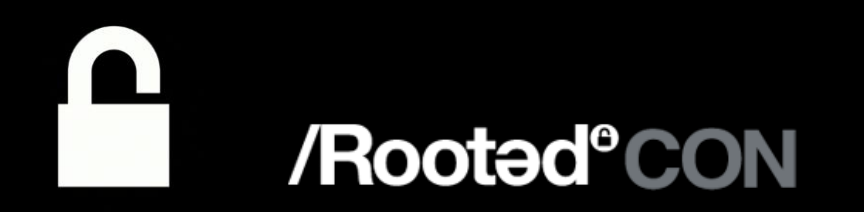

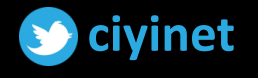

## CONCLUSIONS

- If other domain trusts our domain, we can query their AD information
- Trusts can introduce unintended access paths
- Domain trust boundaries are not security boundaries
- Losing control of the KRBTGT account password hash of any domain equates to losing control of the entire forest - You must reset KRBTGT (twice) in every domain in the forest!

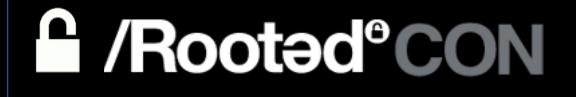

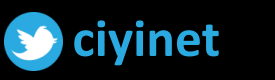

69

## BUSINESS RISK

**Compromise** of just one **Domain Admin** account in the Active Directory forest exposes the **entire organization to risk**. The attacker would have **unrestricted access** to all resources managed by all domains, users, servers, workstations and data.

Moreover, the attacker could instantly establish **persistence** in the Active Directory environment, which is difficult to notice and **cannot be efficiently remediated with guarantees**.

*"Once Domain Admin, always Domain Admin"*

*"Once any Domain Admin, always Enterprise Admin"*

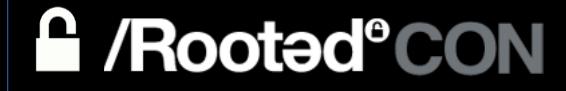

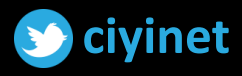

## ACKNOWLEDGMENT & REFERENCES

- My brother (Happy B-DAY!!!)
- Francisco Tocino
- Nikhil Mittal (@nikhil\_mitt)
- Will Schroeder (@harmj0y)
- Andrew Robbins (@\_wald0)
- Rohan Vazarkar (@CptJesus)
- Benjamin Delpy (@gentilkiwi)
- Sean Metcalf (@PyroTek3)

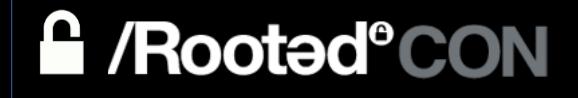

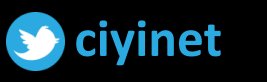

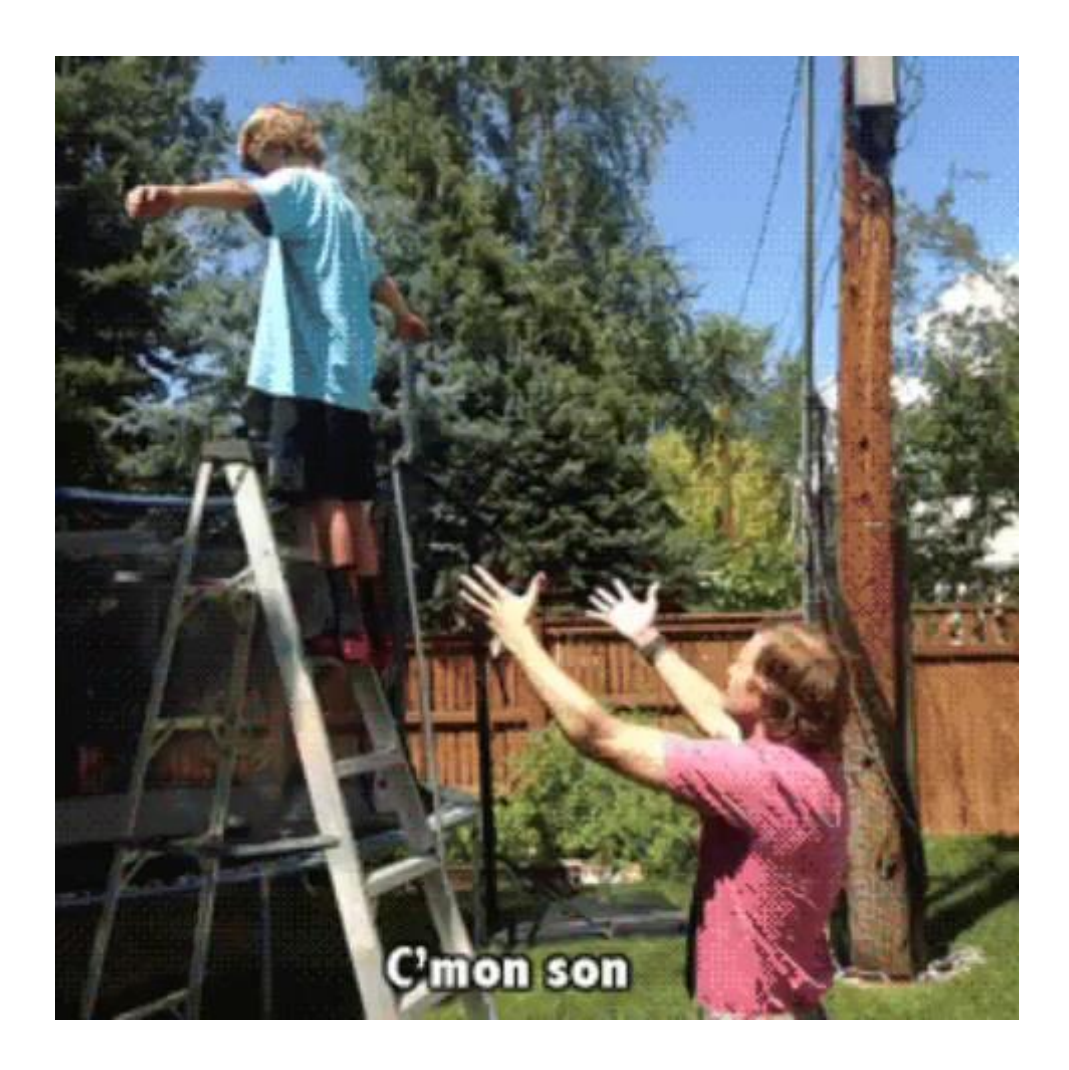

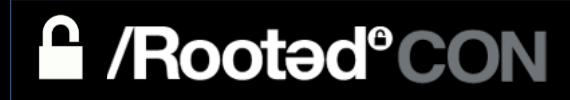

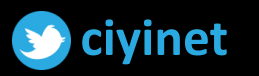
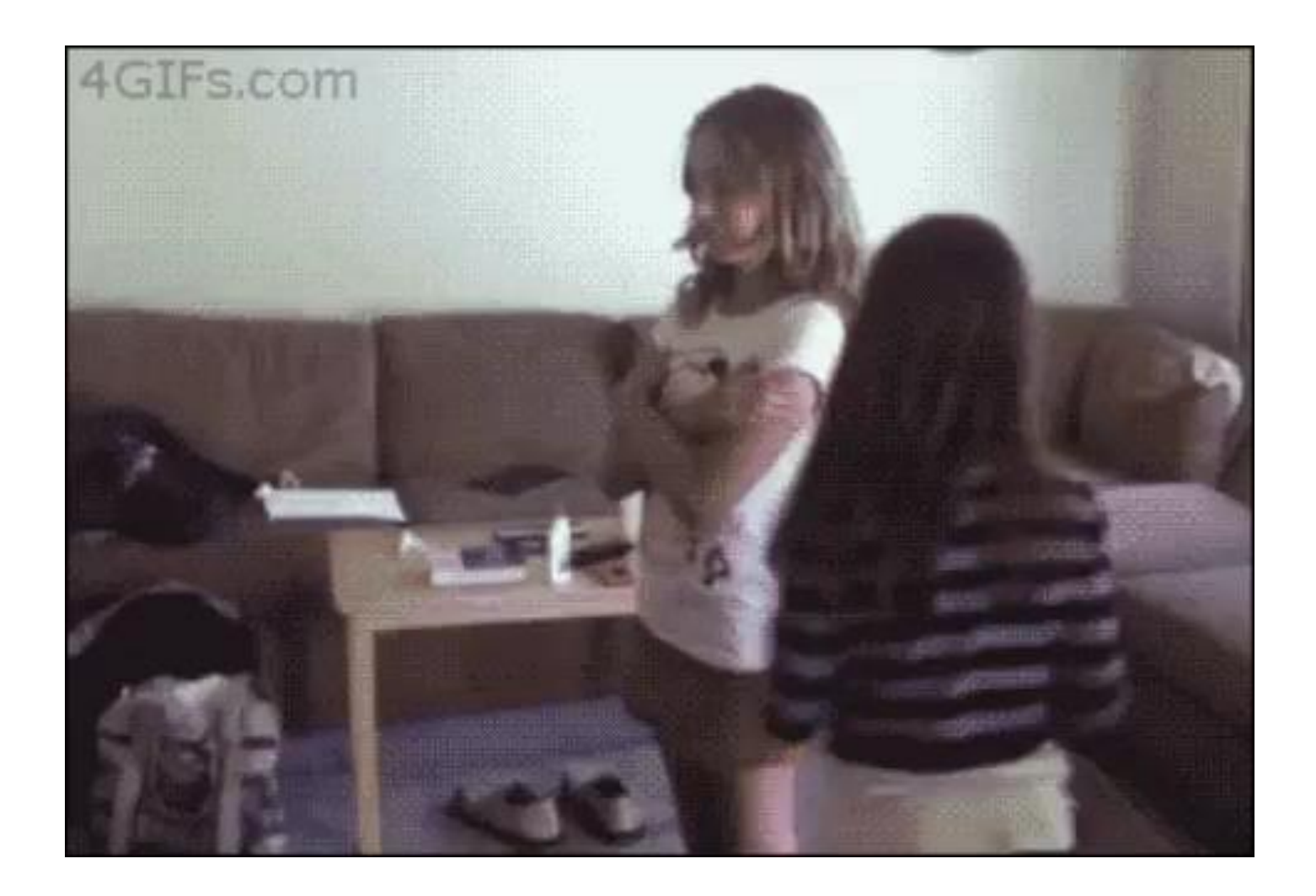

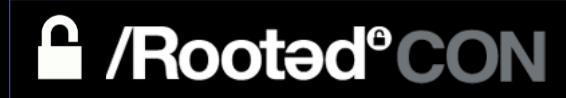

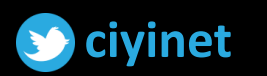

## PENTESTING ACTIVE DIRECTORY FORESTS

## <u>ga dheeraan ah dheeraan ah dheeraan ah dheeraan ah dheeraan ah dheeraan ah dheeraan ah dheeraan ah dheeraan ah</u>

## PENTESTING ACTIVE DIRECTORY FORESTS

## **CARLOS GARCÍA GARCÍA**

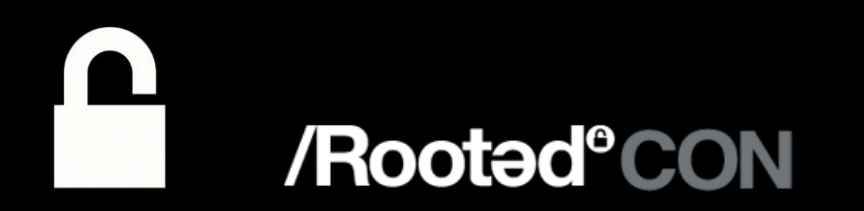

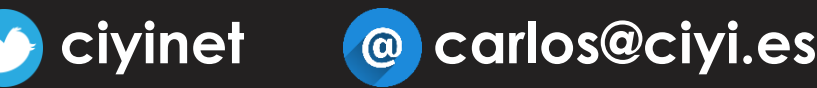

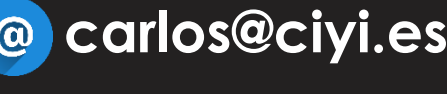